avrora-arm.ru+7 (495) 956-62-18

**МОДУЛЬ АНАЛОГОВОГО ВЫВОДА**

# **«ЭЛЕМЕР-EL-4024»**

**Руководство по эксплуатации НКГЖ.424229.006РЭ**

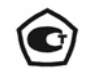

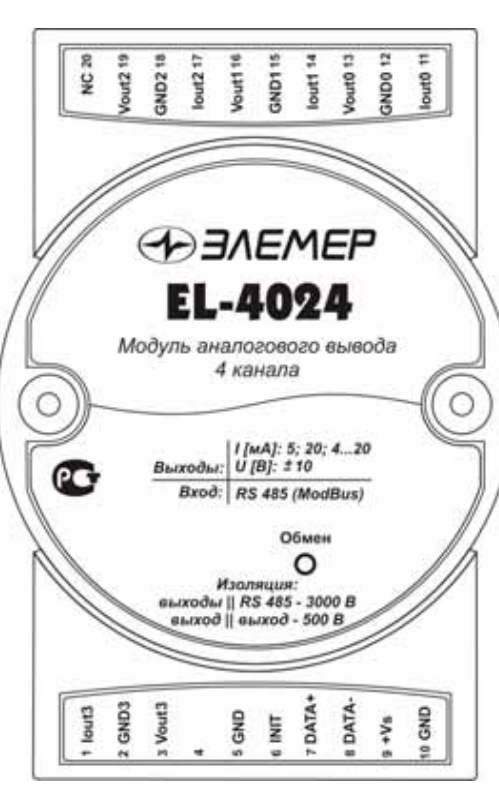

# **СОДЕРЖАНИЕ**

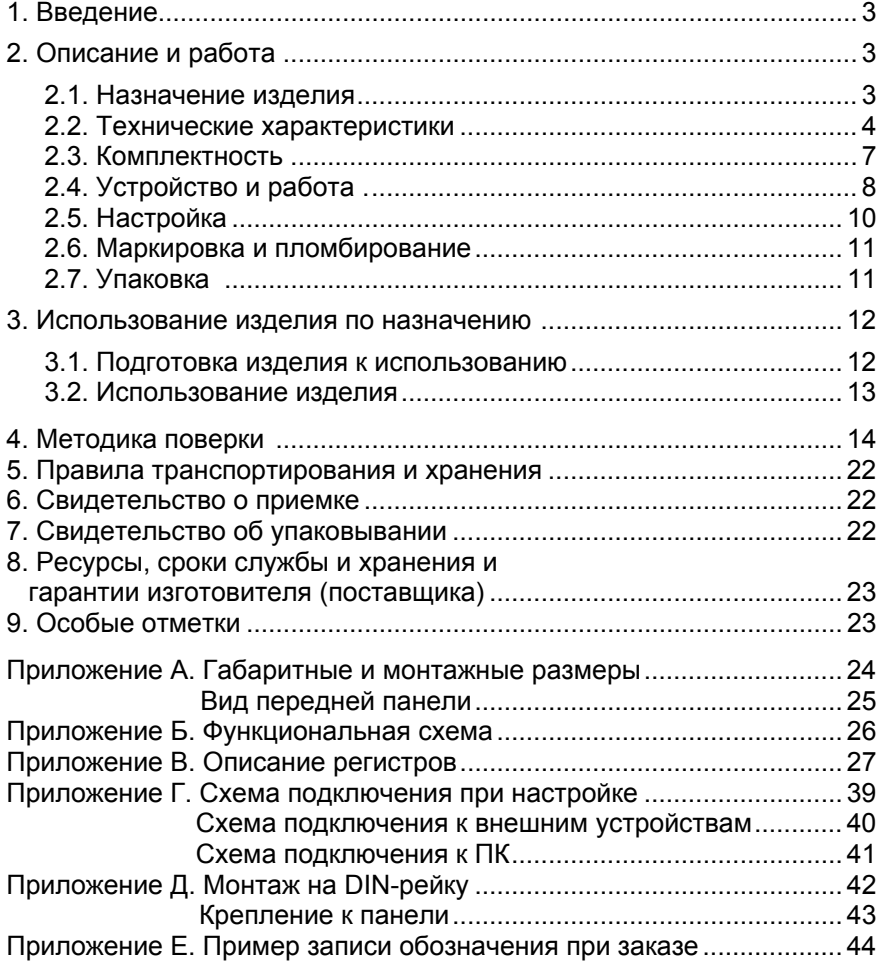

#### **1. ВВЕДЕНИЕ**

1.1. Настоящий комплект эксплуатационной документации, объединяющий руководство по эксплуатации, паспорт <sup>и</sup> методику поверки, предназначен для ознакомления <sup>с</sup> устройством <sup>и</sup> правилами эксплуатации модуля аналогового вывода «ЭЛЕМЕР-EL-4024» (далее – EL-4024) <sup>и</sup> содержит сведения, удостоверяющие гарантии изготовителя.

#### **2. ОПИСАНИЕ И РАБОТА**

#### **2.1. Назначение изделия**

2.1.1. EL-4024 предназначен для преобразования цифрового сигнала <sup>в</sup> унифицированный сигнал силы или напряжения постоянного тока, <sup>а</sup> также для управления различными устройствами <sup>с</sup> токовым или потенциальным аналоговым входом.

Управление EL-4024 <sup>и</sup> обмен данными <sup>с</sup> персональным компьютером (ПК) осуществляется через интерфейс RS 485 c использованием протокола обмена MODBUS RTU или UAIL.

2.1.2. EL-4024 используется <sup>в</sup> системах автоматического контроля, регулирования и управления технологическими процессами, в том числе и совместно <sup>с</sup> модулями серии «ЭЛЕМЕР-EL-4000» производства НПП «ЭЛЕМЕР» или устройствами, поддерживающими протокол обмена MODBUS RTU.

2.1.3. EL-4024 имеет четыре гальванически развязанных канала аналогового вывода.

2.1.4. EL-4024 имеет общепромышленное исполнение.

2.1.5. По устойчивости <sup>к</sup> климатическим воздействиям при эксплуатации EL-4024 соответствует:

- − группе исполнения С4, но при температуре окружающего воздуха от минус 25 до плюс 75 ºС по ГОСТ Р 52931-2008 (индекс заказа С4);
- − виду климатического исполнения Т3, но при температуре окружающего воздуха от минус 25 до плюс 75 ºС по ГОСТ 15150-69 (индекс заказа Т3).

2.1.6. В соответствии <sup>с</sup> ГОСТ 14254-96 степень защиты от попадания внутрь EL-4024 твердых тел <sup>и</sup> воды IP20.

2.1.7. В соответствии <sup>с</sup> ГОСТ Р 50746-2000 по устойчивости <sup>к</sup> электромагнитным помехам EL-4024 соответствует группе исполнения III <sup>и</sup> критерию качества функционирования А (для всех помех, кроме микросекундных импульсных помех (МИП) <sup>и</sup> наносекундных импульсных помех (НИП) <sup>в</sup> цепи питания), критерию качества функционирования В для МИП <sup>и</sup> НИП <sup>в</sup> цепи питания.

EL-4024 соответствуют группе исполнения IV <sup>и</sup> критерию качества функционирования А для радиочастотных <sup>и</sup> кондуктивных помех.

2.1.7.1. EL-4024 нормально функционирует <sup>и</sup> не создает помех <sup>в</sup> условиях совместной работы <sup>с</sup> аппаратурой систем <sup>и</sup> элементов, для которых он предназначен, <sup>а</sup> также <sup>с</sup> аппаратурой другого назначения, которая может быть использована совместно <sup>с</sup> данным EL-4024 в типовой помеховой ситуации.

#### **2.2. Технические характеристики**

2.2.1. Диапазоны унифицированных выходных сигналов, пределы допускаемых основных приведенных погрешностей выходных сигналов приведены <sup>в</sup> таблице 2.1.

Таблица 2.1 – EL-4024 для конфигураций <sup>с</sup> выходными электрическими сигналами в виде силы и напряжения постоянного тока

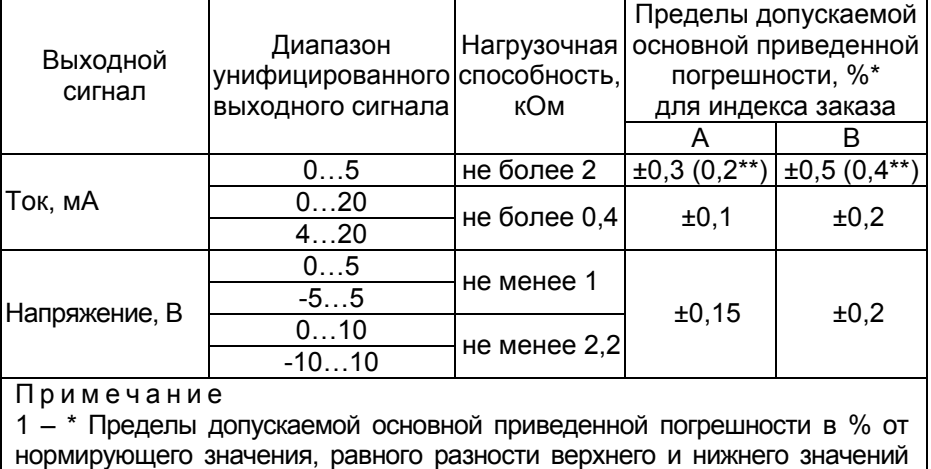

диапазона выходного сигнала.

2 – \*\* По требованию потребителя.

2.2.1.1. Диапазон допустимых значений выходного токового сигнала для каждого канала <sup>в</sup> зависимости от конфигурации EL-4024:

− для выходного сигнала 0…5 мА: от 0 до 6 мА;

− для выходного сигнала 0…20 мА: от 0 до 22,5 мА;

− для выходного сигнала 4…20 мА: от 3,7 до 22,5 мА.

2.2.2. Предел допускаемой дополнительной погрешности, вызванной изменением температуры окружающего воздуха от нормальной (20±5) °С до любой температуры <sup>в</sup> пределах рабочих температур на каждые 10 °С изменения температуры составляет 0,5 предела допускаемой основной приведенной погрешности.

2.2.3. Питание осуществляется от источника постоянного тока напряжением от 10 до 30 В при номинальном значении 24 В (<sup>в</sup> качестве источника питания 24 В можно использовать модуль питания «ЭЛЕМЕР-EL-4001PWR» производства НПП «ЭЛЕМЕР»).

2.2.4. Потребляемая мощность не более 2,5 Вт.

2.2.5. Электрическая прочность изоляции

2.2.5.1. Напряжение изоляции цепей выходных каналов относительно цепей питания <sup>и</sup> интерфейса <sup>в</sup> зависимости от испытаний выдерживает <sup>в</sup> течение 1 мин действие испытательного напряжения постоянного тока

- −3000 В при температуре окружающего воздуха (20±5) °С <sup>и</sup> относительной влажности от 30 до 80 %;
- −1800 В при относительной влажности (90±3) % <sup>и</sup> температуре окружающего воздуха (35±3) °С.

2.2.5.2. Напряжение изоляции между цепями выходных каналов <sup>в</sup> зависимости от испытаний выдерживает <sup>в</sup> течении 1 мин действие испытательного напряжения практически синусоидальной формы частотой от 45 до 65 Гц:

−500 В при температуре окружающего воздуха (20±5) °С <sup>и</sup> относительной влажности от 30 до 80 %;

−300 В при относительной влажности (90±3) % <sup>и</sup> температуре окружающего воздуха (35±3) °С.

2.2.6. Электрическое сопротивление изоляции

2.2.6.1. Электрическое сопротивление изоляции цепей выходных каналов относительно цепей питания <sup>и</sup> интерфейса при испытательном напряжении 500 В не менее:

- − 20 МОм при температуре окружающего воздуха (20±5) °С <sup>и</sup> относительной влажности от 30 до 80 %;
- − 5 МОм при температуре окружающего воздуха (75±3) °С <sup>и</sup> относительной влажности от 30 до 80 %;
- − 1 МОм при температуре окружающего воздуха (35±5) °С и относительной влажности (95±3) %.

2.2.6.2. Электрическое сопротивление изоляции между цепями выходных каналов при испытательном напряжении 100 В не менее:

- − 20 МОм при температуре окружающего воздуха (20±5) °С <sup>и</sup> относительной влажности от 30 до 80 %;
- − 5 МОм при температуре окружающего воздуха (75±3) °С <sup>и</sup> относительной влажности от 30 до 80 %;
- − 1 МОм при температуре окружающего воздуха (35±5) °С <sup>и</sup> относительной влажности (95±3) %.

2.2.7. Цепь питания <sup>и</sup> интерфейса RS 485 гальванически связаны. Допустимое напряжение цепей DATA+, DATA- относительно цепи GND находится <sup>в</sup> диапазоне от минус 7 до плюс 12 В.

2.2.8. Количество EL-4024 в сети не должно быть более 32 шт.

2.2.9. Поддерживаемые скорости обмена через порт RS 485, бод: 1200, 2400, 4800, 9600, 19200, 38400, 57600, 115200.

2.2.10. Длина линии связи не более 1200 <sup>м</sup> при скорости обмена не более 19200 бод (п. 2.4.6.5).

2.2.11. Скорость нарастания выходного сигнала выбирается из ряда:

- <sup>−</sup> «немедленно»; 1,0; 2,0; 4,0; 8,0; 16,0; 32,0; 64,0; 128,0 мА/<sup>с</sup> для диапазонов (0…5) мА, (0…20) мА, (4…20) мА;
- <sup>−</sup> «немедленно»; 0,5; 1,0; 2,0; 4,0; 8,0; 16,0; 32,0; 64,0 В/<sup>с</sup> для диапазонов (0…10) В, (-5…5) В;
- <sup>−</sup> «немедленно»; 1,0; 2,0; 4,0; 8,0; 16,0; 32,0; 64,0 В/<sup>с</sup> для диапазона (-10…10) В;

<sup>−</sup> «немедленно»; 0,25; 0,5; 1,0; 2,0; 4,0; 8,0; 16,0; 32,0; 64,0 В/<sup>с</sup> для диапазона (0…5) В.

2.2.12. Габаритные размеры EL-4024 (рисунок А.1 приложения А), мм, не более:

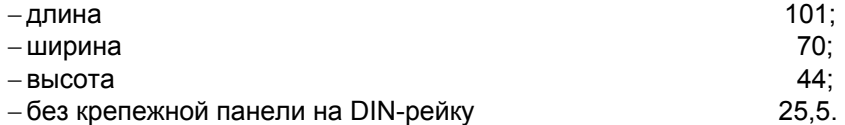

2.2.13. Масса не более 0,15 кг.

2.2.14. EL-4024 устойчив <sup>к</sup> воздействию температуры окружающего воздуха от минус 25 до плюс 75 °С.

2.2.15. EL-4024 устойчив <sup>к</sup> воздействию влажности до 95 % при температуре 35 °С.

2.2.16. EL-4024 в транспортной таре выдерживает температуру от минус 50 до плюс 50 °С.

2.2.17. EL-4024 в транспортной таре прочен <sup>к</sup> воздействию воздушной среды <sup>с</sup> относительной влажностью 98 % при температуре 35 °С.

6

2.2.18. EL-4024 в транспортной таре устойчив <sup>к</sup> воздействию ударной тряски с числом ударов <sup>в</sup> минуту 80, средним квадратичным значением ускорения 98 м/с $^2$  и продолжительностью воздействия 1 ч.

2.2.18.1. EL-4024 прочен <sup>к</sup> воздействию синусоидальных вибраций высокой частоты ( с частотой перехода от 57 до 62 Гц) со следующими параметрами:

− частота (5-80) Гц;

- − амплитуда смещения для частоты ниже частоты перехода 0,15 мм;
- − амплитуда ускорения для частоты выше частоты перехода 19,6 м/с<sup>2</sup>.

Предел допускаемой дополнительной погрешности EL-4024 во время воздействия вибрации не превышает предела допускаемой основной погрешности.

2.2.19. Обеспечение характеристик электромагнитной совместимости и помехозащищенности EL-4024

2.2.19.1. В соответствии с ГОСТ Р 50746-2000 по устойчивости <sup>к</sup> электромагнитным помехам EL-4024 соответствует группе исполнения III и критерию качества функционирования А (для всех помех, кроме микросекундных импульсных помех (МИП) <sup>и</sup> наносекундных импульсных помех (НИП) <sup>в</sup> цепи питания), критерию качества функционирования В для МИП <sup>и</sup> НИП <sup>в</sup> цепи питания.

2.2.19.2. EL-4024 нормально функционирует <sup>и</sup> не создает помех <sup>в</sup> условиях совместной работы с аппаратурой систем <sup>и</sup> элементов, для которых он предназначен, а также с аппаратурой другого назначения, которая может быть использована совместно с данным EL-4024 в типовой помеховой ситуации.

2.20. Показатели надежности

2.20.1. Средняя наработка на отказ не менее 100000 ч.

2.20.2. Средний срок службы не менее 12 лет.

#### **2.3. Комплектность**

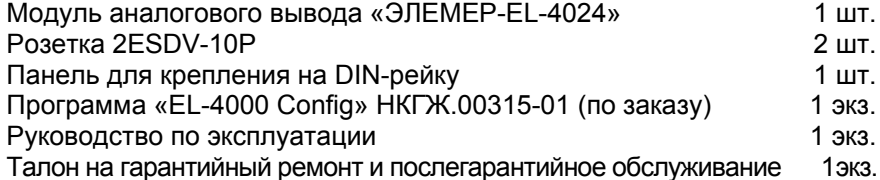

### **2.4. Устройство <sup>и</sup> работа**

### **2.4.1. Общий вид**

2.4.1.1. Общий вид передней панели <sup>с</sup> обозначениями контактов разъёмов приведен на рисунке А.2 приложения А.

2.4.1.2. На передней панели расположен светодиодный индикатор «Обмен».

#### **2.4.2. Элементы индикации**

2.4.2.1. Индикатор «Обмен» работает следующим образом:

- − имеет пониженную яркость при включении питания;
- − индикатор кратковременно изменяет яркость на повышенную при обмене данными;
- − индикатор периодически изменяет яркость <sup>в</sup> течение 10 <sup>с</sup> при обнаружении специальной интерфейсной команды;
- − индикатор постоянно изменяет яркость при переходе <sup>в</sup> «безопасный» режим функционирования (п. 3.2.5).

### **2.4.3. Управление EL-4024**

2.4.3.1. Управление EL-4024 осуществляется ПК через интерфейс RS 485 с использованием протокола обмена MODBUS RTU или UAIL.

2.4.3.2. Соединение перемычкой клемм 5 (GND) и 6 (INIT) позволяет перейти <sup>в</sup> режим «INIT», который устанавливает настройки порта обмена <sup>в</sup> EL-4024 на фиксированной скорости обмена 9600 бод <sup>с</sup> одним стоп-битом, без паритета, сетевым адресом равным 1 <sup>и</sup> протоколом обмена MODBUS RTU.

## **2.4.4. Элементы коммутации**

2.4.4.1. В EL-4024 имеются два разъема (вилки 2EHDR-10P). Ответные части (розетки 2ESDV-10P) входят <sup>в</sup> комплект поставки.

2.4.4.2. Клеммы 9 (+Vs) и 10 (GND) предназначены для выключения внешнего источника питания.

2.4.4.3. Клеммы 7 (DATA+) и 8 (DATA-) предназначены для подключения EL-4024 к ПК через преобразователь интерфейса.

2.4.4.4. Клеммы 5 (GND) и 6 (INIT) объединяют перемычкой для перехода <sup>в</sup> режим «INIT».

2.4.4.5. Клемма 20 (NC) не используется.

2.4.4.6. Назначение клемм 1-3, 11-19 приведено <sup>в</sup> таблице 2.1.

| Цифро-аналоговый<br>преобразователь (ЦАП)                     | Nº      | Обозначение                  | Назначение                       |  |  |
|---------------------------------------------------------------|---------|------------------------------|----------------------------------|--|--|
| $ЦАП 4$                                                       | 1, 2, 3 | lout3, GND, Vout3            | Выходы<br>аналоговых<br>сигналов |  |  |
| ЦАП 1                                                         |         | 11, 12, 13 lout0, GND, Vout0 |                                  |  |  |
| ЦАП 2                                                         |         | 14, 15, 16 lout1, GND, Vout1 |                                  |  |  |
| ЦАП 3                                                         |         | 17, 18, 19 lout2, GND, Vout2 |                                  |  |  |
| Примечание – lout – выходной ток, Vout – выходное напряжение, |         |                              |                                  |  |  |
| GND - общий вывод (земля).                                    |         |                              |                                  |  |  |

Таблица 2.1 – Назначение клемм

#### **2.4.5. Функциональная схема**

2.4.5.1. Функциональная схема EL-4024 приведена на рисунке Б.1 приложения Б. Пользователю предоставляется возможность управлять функционированием EL-4024, устанавливая соответствующие значения параметров настройки <sup>и</sup> работы, используя ПК.

## **2.4.6. Общие принципы работы**

2.4.6.1. Принцип работы EL-4024 состоит <sup>в</sup> преобразовании цифрового сигнала, полученного от ПК <sup>в</sup> аналоговый выходной сигнал <sup>с</sup> помощью встроенного ЦАП для каждого выходного канала EL-4024.

 2.4.6.2. Работа EL-4024 осуществляется под управлением встроенного микроконтроллера (процессора), который выполняет следующие функции:

− обмен данными <sup>с</sup> ПК;

- − контроль скорости нарастания выходного сигнала;
- − программную подстройку;
- − выдачу данных <sup>в</sup> ЦАП;
- − управление работой индикатора;
- − управление <sup>в</sup> режиме «INIT» <sup>и</sup> <sup>в</sup> «безопасном» режиме.

2.4.6.3. Скорость нарастания выходного сигнала – изменение выходного сигнала <sup>в</sup> единицу времени. Определяется как отношение разницы текущего <sup>и</sup> требуемого значений выходного сигнала силы (напряжения) постоянного тока, ко времени, за которое установилось требуемое значение. Для каждого диапазона выходного сигнала может быть установлено конкретное значение скорости нарастания выходного сигнала <sup>в</sup> соответствии <sup>с</sup> <sup>п</sup>. 2.2.11.

2.4.6.4 Работа EL-4024 происходит под управлением ПК. При посылке нескольких команд подряд для гарантированного опознавания EL-4024, после окончания одного запроса, рекомендуется перед посылкой следующей команды выдерживать паузы, значения которых приведены <sup>в</sup> таблице 2.2.

#### Таблица 2.2 – Рекомендуемое значение пауз

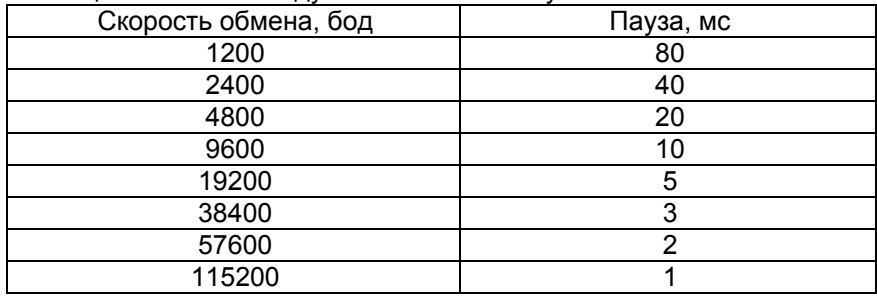

2.4.6.5. Зависимость длины линии связи <sup>и</sup> числа EL-4024 на линии от скорости обмена приведена <sup>в</sup> таблице 2.3.

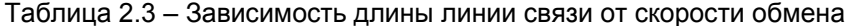

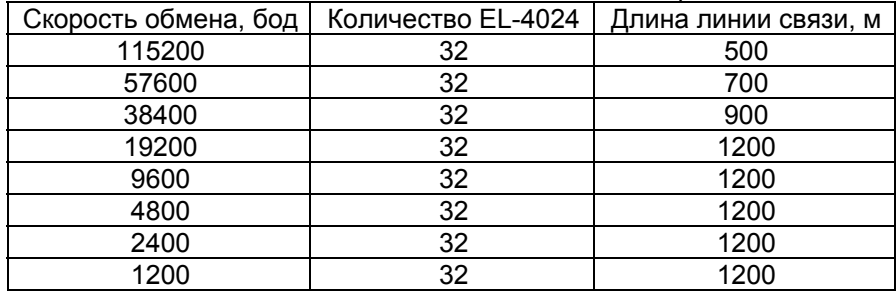

2.4.6.6. Описание регистров приведено <sup>в</sup> приложении В.

### **2.5. Настройка**

2.5.1. Настройка EL-4024 осуществляется <sup>с</sup> помощью программы «EL-4000 Config» <sup>и</sup> позволяет:

- − назначать сетевой адрес EL-4024;
- − устанавливать тип паритета при обмене (таблица В.2.6);
- − устанавливать скорость обмена;
- − назначать диапазон выходного сигнала;
- − устанавливать значение выходного сигнала;
- − устанавливать скорость нарастания выходного сигнала;
- − устанавливать протокол обмена;
- − устанавливать диапазон и значение выходного сигнала при включении <sup>и</sup> сбое.

Параметры настройки хранятся <sup>в</sup> энергонезависимой памяти EL-4024 и сохраняются при выключенном питании.

#### 2.5.2. Порядок настройки EL-4024

2.5.2.1. Подключить один EL-4024 (без панели для крепления на DIN-рейку) <sup>к</sup> ПК <sup>в</sup> соответствии <sup>с</sup> рисунком Г.1 приложения Г.

### **Внимание: подключение производить при выключенном внешнем источнике питания EL-4024.**

2.5.2.2. Осуществить соединение перемычкой клемм 5 (GND) <sup>и</sup> 6 (INIT) (устанавливается скорость обмена 9600 бод, сетевой адрес 1).

2.5.2.3. Подать на EL-4024 питание от внешнего источника постоянного тока напряжением 24 В.

2.5.2.4. Запустить на ПК программу «EL-4000 Config».

2.5.2.5. Выбрать СОМ порт ПК для связи <sup>с</sup> EL-4024.

2.5.2.6. Установить значения по умолчанию для параметров COM-порта.

2.5.2.7. Запустить процедуру поиска сетевого адреса настраиваемого EL-4024, нажав кнопку «Начать поиск».

2.5.2.8. Открыть окно настройки параметров EL-4024. При этом программа осуществит чтение всех параметров EL-4024.

2.5.2.9. Перейти на закладку «Параметры каналов».

2.5.2.10. Установить параметры EL-4024 <sup>в</sup> соответствии <sup>с</sup> логикой работы системы удаленного управления технологическими процессами.

2.5.3.11. Настройка типов выходных сигналов <sup>в</sup> каждом канале EL-4024 осуществляется индивидуально.

2.5.2.12. Выключить питание.

2.5.2.13. Разъединить клеммы 5 (GND) и 6 (INIT).

#### **2.6. Маркировка <sup>и</sup> пломбирование**

2.6.1. Маркировка EL-4024 производится <sup>в</sup> соответствии <sup>с</sup> ГОСТ 26828-86 Е, ГОСТ 9181-74Е <sup>и</sup> чертежом НКГЖ.424229.006СБ.

2.6.2. Способ нанесения маркировки – наклеивание (<sup>с</sup> помощью 2-х сторонней клеевой ленты) таблички, выполненной на пленке методом шелкографии, обеспечивающей сохранность маркировки <sup>в</sup> течении всего срока эксплуатации.

2.6.3. Пломбирование производится на предприятии-изготовителе путем наклеивания гарантийной пломбы на корпус EL-4024.

#### **2.7. Упаковка**

2.7.1. Упаковка производится <sup>в</sup> соответствии <sup>с</sup> ГОСТ 23170-78 Е, ГОСТ 9181-74 Е <sup>и</sup> обеспечивает полную сохраняемость EL-4024.

#### **3. ИСПОЛЬЗОВАНИЕ ИЗДЕЛИЯ ПО НАЗНАЧЕНИЮ**

#### **3.1. Подготовка изделия <sup>к</sup> использованию**

#### **3.1.1. Указания мер безопасности**

3.1.1.1. По способу защиты человека от поражения электрическим током EL-4024 соответствует классу III по ГОСТ 12.2.007.0-75.

3.1.1.2. При эксплуатации EL-4024 необходимо соблюдать требования ГОСТ 12.3.019-80, «Правил технической эксплуатации электроустановок потребителей» <sup>и</sup> «Правил техники безопасности при эксплуатации электроустановок потребителей» <sup>и</sup> «Правил устройства электроустановок. ПУЭ», утвержденных Госэнергонадзором, <sup>а</sup> также руководствоваться указаниями инструкций по технике безопасности, действующих на объектах эксплуатации EL-4024.

3.1.1.3. Подключение EL-4024 <sup>к</sup> электрической схеме должно осуществляться <sup>в</sup> соответствии <sup>с</sup> маркировкой EL-4024 <sup>и</sup> при выключенном источнике постоянного тока.

3.1.1.4. При эксплуатации EL-4024 должны выполняться требования техники безопасности, изложенные <sup>в</sup> документации на средства измерений <sup>и</sup> оборудование, <sup>в</sup> комплекте <sup>с</sup> которыми они работают.

3.1.1.5. Устранение дефектов, подключение внешних кабелей, монтаж <sup>и</sup> отсоединение EL-4024 должны осуществляться при выключенном питании.

#### **3.1.2. Внешний осмотр**

3.1.2.1. При внешнем осмотре устанавливают отсутствие механических повреждений, соответствие маркировки, проверяют комплектность.

При наличии дефектов, влияющих на работоспособность EL-4024, несоответствия комплектности <sup>и</sup> маркировки определяют возможность дальнейшего его применения.

3.1.2.2. У каждого EL-4024 проверяют наличие руководства по эксплуатации <sup>с</sup> отметкой ОТК.

#### **3.1.3. Монтаж изделия**

3.1.3.1. Установить EL-4024 на объекте <sup>с</sup> помощью крепежной панели на DIN-рейку <sup>в</sup> соответствии <sup>с</sup> рисунками Д.1 <sup>и</sup> Д.2 приложения Д. Порядок установки на DIN-рейку:

- − закрепить панель крепления на DIN-рейку (из комплекта поставки) на DIN-рейке (позиция 1 рисунка Д.1);
- − <sup>с</sup> помощью двух невыпадающих винтов закрепить EL-4024 на панели (позиция 2 рисунка Д.1).

Демонтаж осуществляется <sup>в</sup> обратной последовательности.

#### **3.2. Использование изделия**

3.2.1. Произвести настройку EL-4024 <sup>в</sup> соответствии <sup>с</sup> <sup>п</sup>. 2.5.

3.2.2. Установить EL-4024 на объекте управления <sup>с</sup> помощью крепежной панели на DIN-рейку.

3.2.3. Подключить EL-4024 <sup>к</sup> внешним устройствам <sup>в</sup> соответствии <sup>с</sup> рисунком Г.2 приложения Г.

3.2.4. Подключить EL-4024 <sup>к</sup> ПК <sup>с</sup> помощью преобразователя интерфейса «ЭЛЕМЕР-EL-4020RS» <sup>в</sup> соответствии <sup>с</sup> рисунком Г.3 приложения Г.

Подключение производить при выключенном питании EL-4024.

Резисторы сопротивлением 120 Ом на концах интерфейсной линии предназначены для согласования линии связи.

3.2.5. Режимы работы EL-4024

При включении <sup>и</sup> во время работы EL-4024 происходит проверка доступности, целостности и правильности данных, хранящихся в энергонезависимой памяти EL-4024.

При обнаружении ошибки (ошибки, возникающие <sup>в</sup> процессе работы EL-4024, указаны <sup>в</sup> <sup>п</sup>. В.2.4) EL-4024 переходит <sup>в</sup> «безопасный» режим со следующими параметрами:

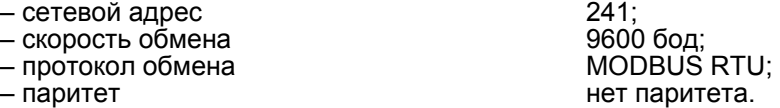

При этом значение выходного сигнала будет нулевым. При переходе <sup>в</sup> «безопасный» режим функционирования индикатор постоянно изменяет яркость.

В случае срабатывания программного сторожевого таймера EL-4024 переходит <sup>в</sup> «безопасный» режим <sup>с</sup> параметрами, которые пользователь может сконфигурировать заранее (п. 2.5), или заводскими установками:

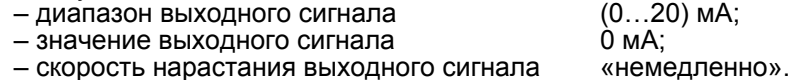

Сетевой адрес, скорость обмена, протокол обмена <sup>и</sup> паритет остаются текущими.

В случае отсутствия ошибок EL-4024 переходит <sup>в</sup> «нормальный» режим работы <sup>и</sup> устанавливает значения выходного сигнала <sup>в</sup> соответствии <sup>с</sup> параметрами, которые пользователь может сконфигурировать заранее (п. 2.5), или заводскими установками:

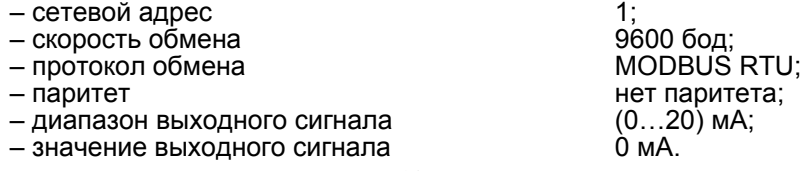

### **4. МЕТОДИКА ПОВЕРКИ**

4.1. Поверку EL-4024 проводят органы Государственной метрологической службы или другие аккредитованные по ПР 50.2.014-2003 на право поверки организации. Требования <sup>к</sup> организации, порядку проведения поверки <sup>и</sup> форма представления результатов поверки определяются ПР 50.2.006-94 «ГСИ. Поверка средств измерений. Организация <sup>и</sup> порядок проведения».

4.2. Межповерочный интервал составляет два года.

4.3. Настоящая методика может быть применена для калибровки EL-4024.

4.4. Операции <sup>и</sup> средства поверки

4.4.1. При проведении поверки должны быть выполнены операции, указанные <sup>в</sup> таблице 4.1.

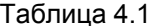

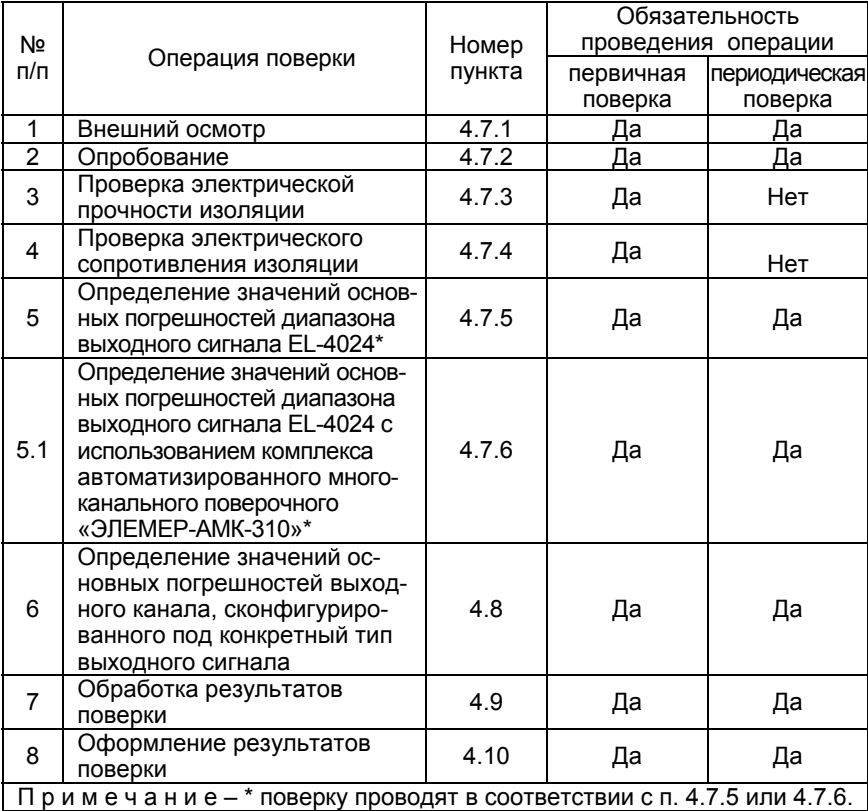

4.4.2. При проведении поверки применяют основные <sup>и</sup> вспомо-

гательные средства поверки, указанные <sup>в</sup> таблице 4.2.

#### Таблица 4.2

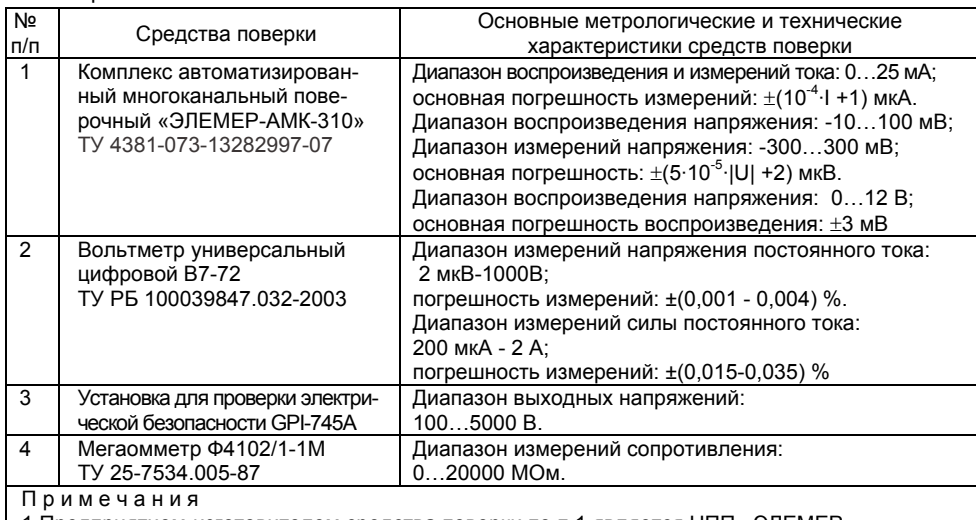

1 Предприятием-изготовителем средства поверки по <sup>п</sup>.1 является НПП «ЭЛЕМЕР».

2 Все перечисленные <sup>в</sup> таблице 4.2 средства измерений должны иметь действующие свидетельства о поверке.

3 Допускается применять отдельные, вновь разработанные или находящиеся <sup>в</sup> применении средства поверки <sup>и</sup> оборудование, по своим характеристикам не уступающие указанным <sup>в</sup> настоящей методике поверки.

#### 4.5. Требования безопасности

4.5.1. При поверке выполняют требования техники безопасности, изложенные в документации на применяемые средства поверки и оборудование.

4.6. Условия поверки <sup>и</sup> подготовка <sup>к</sup> ней

4.6.1. При проведении поверки должны соблюдаться следующие условия:

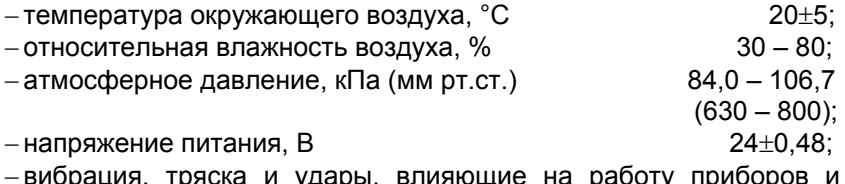

<sub>ч</sub>ия, тряска и удары, влияющие на работу приборо EL-4024 в процессе поверки, должны отсутствовать;

− внешние электрические и магнитные поля должны отсутствовать или находиться <sup>в</sup> пределах, не влияющих на работу EL-4024.

4.6.2. Операции, проводимые со средствами поверки <sup>и</sup> поверяемым EL-4024, должны соответствовать указаниям, приведенным <sup>в</sup> эксплуатационной документации.

4.6.3. Перед проведением поверки выполняют следующие подготовительные работы:

<sup>−</sup> EL-4024 выдерживают при указанной температуре не менее 30 мин;

− средства поверки подготавливают <sup>к</sup> работе <sup>в</sup> соответствии <sup>с</sup> эксплуатационной документацией.

4.7. Проведение поверки

4.7.1. Внешний осмотр поверяемого EL-4024 осуществляют <sup>в</sup> соответствии <sup>с</sup> <sup>п</sup>. 3.1.2 настоящего руководства по эксплуатации.

4.7.2. Опробование поверяемого EL-4024 состоит <sup>в</sup> проверке его работоспособности <sup>в</sup> соответствии <sup>с</sup> <sup>п</sup>. 2.5 и 3.2 настоящего руководства по эксплуатации.

4.7.3. Проверка электрической прочности изоляции

4.7.3.1. Проверку электрической прочности изоляции производят на установке GPI-745A.

4.7.3.2. Испытательное напряжение следует повышать плавно, начиная <sup>с</sup> нуля до испытательного <sup>в</sup> течение 5-10 с. Уменьшение напряжения до нуля должно производиться <sup>с</sup> такой же скоростью.

4.7.3.3. Значения испытательного напряжения для различных цепей EL-4024 указаны <sup>в</sup> таблице 4.3.

Таблица 4.3

| Испытательное<br>напряжение, В | Проверяемые цепи                                                    | Группы контактов, между<br>которыми подключаются<br>зажимы установки пробойной<br>Силовой<br>Зажим |                            |  |
|--------------------------------|---------------------------------------------------------------------|----------------------------------------------------------------------------------------------------|----------------------------|--|
|                                | Цепи выхода 1<br>относительно<br>остальных выходов                  | зажим<br>11, 12, 13                                                                                | заземления<br>$1-3, 14-19$ |  |
| 500 перемен-<br>ного тока      | Цепи выхода 2<br>относительно<br>остальных выходов                  | 14, 15, 16                                                                                         | 1-3, 11-13, 17-19          |  |
| частотой 50 Гц                 | Цепи выхода 3<br>относительно<br>остальных выходов                  | 17, 18, 19                                                                                         | $1-3, 11-16$               |  |
|                                | Цепи выхода 4<br>относительно<br>остальных выходов                  | 1, 2, 3                                                                                            | $11 - 19$                  |  |
| 3000 постоян-<br>ного тока     | Цепи выходных каналов<br>относительно<br>цепей питания и интерфейса | $1-3, 11-19$                                                                                       | $7 - 10$                   |  |

Изоляцию выдерживают под действием испытательного напряжения <sup>в</sup> течение 1 мин. Затем напряжение плавно снижают до нуля, после чего испытательную установку отключают.

Во время проверки не должно происходить пробоев <sup>и</sup> поверхностного перекрытия изоляции.

4.7.4 Проверка электрического сопротивления изоляции

4.7.4.1. Проверку электрического сопротивления изоляции EL-4024 производят мегаомметром Ф 4102/1-1М или другим прибором для измерения электрического сопротивления <sup>с</sup> рабочим напряжением не более 500 В.

Отсчет показаний производят по истечении 1 мин после приложения напряжения между контактами <sup>в</sup> соответствии <sup>с</sup> таблицей 4.4.

Таблица 4.4

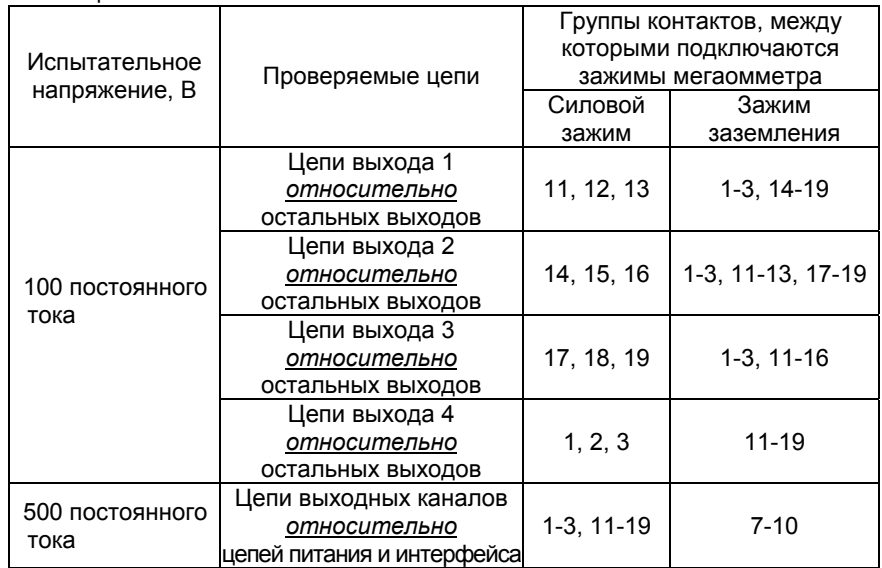

Сопротивление изоляции не должно быть менее 20 МОм.

4.7.5. Определение значений основных погрешностей EL-4024

4.7.5.1. Определение значений основных погрешностей EL-4024 <sup>с</sup> выходными сигналами в виде силы и напряжения постоянного тока проводят <sup>в</sup> следующей последовательности:

1) подключают EL-4024 <sup>к</sup> модулю питания «ЭЛЕМЕР-EL-4001PWR», модулю преобразователя интерфейса «ЭЛЕМЕР-EL-4020RS» <sup>в</sup> соответствии <sup>с</sup> рисунком Г.1 приложения Г <sup>и</sup> включают модуль питания «ЭЛЕМЕР-EL-4001PWR»;

2) запускают на ПК программу «EL-4000 Config»;

3) <sup>с</sup> помощью программы «EL-4000 Config» для всех выходов

EL-4024 устанавливают диапазон выходного сигнала (0…5) мА;

4) <sup>с</sup> помощью программы «EL-4000 Config» устанавливают значение выходного сигнала равное 0 мА;

5) вольтметром В7-72 измеряют значение выходного сигнала;

6) определяют значение абсолютной погрешности ΔА как разность измеренного вольтметром В7-72 значения *Аизм* <sup>и</sup> установленного с помощью программы «EL-4000 Config» значения *Ад* по формуле:

$$
\Delta A = A_{u_{3M}} - A_{\partial} \tag{4.1}
$$

7) повторяют операции по <sup>п</sup>. 4.7.5.1.4)…4.7.5.1.6), поочередно устанавливая значения выходного сигнала, равные 1,25; 2,5; 3,75 и 5 мА;

8) для всех выходов EL-4024 устанавливают диапазон выходного сигнала (0…20) мА;

9) повторяют операции по <sup>п</sup>. 4.7.5.1.4)…4.7.5.1.6), поочередно устанавливая значения выходного сигнала, равные 0; 5; 10; 15 и 20 мА;

8) для всех выходов EL-4024 устанавливают диапазон выходного сигнала (4…20) мА;

9) повторяют операции по <sup>п</sup>. 4.7.5.1.4)…4.7.5.1.6), поочередно устанавливая значения выходного сигнала, равные 4; 8; 12; 16 и 20 мА;

10) для всех выходов EL-4024 устанавливают диапазон выходного сигнала (-5…5) В;

11) повторяют операции по <sup>п</sup>. 4.7.5.1.4)…4.7.5.1.6), поочередно устанавливая значения выходного сигнала, равные -5; -2,5; 0; 2,5 и 5 В;

12) для всех выходов EL-4024 устанавливают диапазон выходного сигнала (0…5) В;

13) повторяют операции по <sup>п</sup>. 4.7.5.1.4)…4.7.5.1.6), поочередно устанавливая значения выходного сигнала, равные 0; 1,25; 2,5; 3,75 и 5 В;

14) для всех выходов EL-4024 устанавливают диапазон выходного сигнала (-10…10) В;

15) повторяют операции по <sup>п</sup>. 4.7.5.1.4)…4.7.5.1.6), поочередно устанавливая значения выходного сигнала, равные -10; -5; 0; 5 и 10 В;

16) для всех выходов EL-4024 устанавливают диапазон выходного сигнала (0…10) В;

17) повторяют операции по <sup>п</sup>. 4.7.5.1.4)…4.7.5.1.6), поочередно устанавливая значения выходного сигнала, равные 0; 2,5; 5; 7,5 и 10 В.

4.7.6. Определение значений основных погрешностей EL-4024 <sup>с</sup> помощью комплекса автоматизированного многоканального поверочного «ЭЛЕМЕР-АМК-310» проводят <sup>в</sup> следующей последовательности:

1) подключают EL-4024 <sup>к</sup> модулю питания «ЭЛЕМЕР-EL-4001PWR»,

18

модулю преобразователя интерфейса «ЭЛЕМЕР-EL-4020RS» <sup>и</sup> включают модуль питания «ЭЛЕМЕР-EL-4001PWR»;

2) выдерживают EL-4024 во включенном состоянии <sup>в</sup> течение 60 мин;

3) подключают испытуемый EL-4024 <sup>к</sup> «ЭЛЕМЕР-АМК-310» <sup>в</sup> соответствии с настоящим руководством по эксплуатации и руководством по эксплуатации «ЭЛЕМЕР-АМК-310»;

4) запускают на ПК программу «Universal Calibrator» из комплекта «ЭЛЕМЕР-АМК-310»;

5) <sup>в</sup> программе «Universal Calibrator» переходят на закладку «Проверка», <sup>с</sup> помощью левой кнопки «мыши» устанавливают метки «√» для всех каналов, метки «√» для всех поверяемых точек <sup>и</sup> нажимают кнопку «Проверка»;

6) по окончании измерений программа автоматически производит обработку результатов измерений <sup>и</sup> на экране монитора ПК отображается измеренное значение величины <sup>и</sup> основная абсолютная погрешность измеряемой величины;

7) основная абсолютная погрешность измерений должна находиться в <sup>в</sup> пределах, указанных <sup>в</sup> таблице 4.5.

4.8. Определение значений основных погрешностей выходного канала, сконфигурированного под конкретный тип выходного сигнала

4.8.1. Основную погрешность EL-4024 для конфигурации <sup>с</sup> унифицированными выходными сигналами силы и напряжения постоянного тока (п. 2.2.1, таблица 2.1) определяют <sup>в</sup> точках, соответствующих 5, 25, 50, 75, 95 % диапазона измерений.

Измерения для определения основных погрешностей измерительного канала EL-4024 <sup>с</sup> указанной конфигурацией проводят по методике, изложенной <sup>в</sup> <sup>п</sup>. 4.7.5.1.

Рассчитывают основную погрешность  $\gamma_1$  в каждой поверяемой точке по формуле

$$
\gamma_1 = \frac{A_{u_{2M}} - A_{\delta}}{A_{\delta} - A_{\eta}} \cdot 100\%,
$$
\n(4.2)

где *Ан, Ав* – нижнее <sup>и</sup> верхнее предельные значения диапазона выходного сигнала, указанных <sup>в</sup> таблице 2.1;

*Ад* – действительное значение величины <sup>в</sup> поверяемой точке;

*Аизм* – измеренное значение величины.

Наибольшее из рассчитанных значений основной погрешности не должно превышать соответствующего значения, указанного <sup>в</sup> таблице 2.1.

# 4.9. Обработка результатов поверки

4.9.1. При поверке EL-4024 значения основных абсолютных погрешностей, вычисленных по формуле (4.1) <sup>в</sup> каждой поверяемой точке, не должны превышать допускаемых основных абсолютных погрешностей, указанных <sup>в</sup> таблице 4.5.

Таблица 4.5

| 1001114010<br>Диапазон<br>входного сигнала | Поверяемая<br>точка                                                          | Значение основной<br>абсолютной погрешности<br>для индекса заказа |             |  |
|--------------------------------------------|------------------------------------------------------------------------------|-------------------------------------------------------------------|-------------|--|
|                                            |                                                                              | А                                                                 | В           |  |
| $(05)$ MA                                  | 0<br>1,25<br>2,5<br>3,75<br>5                                                | 0,015(0,01)                                                       | 0,025(0,02) |  |
| $(020)$ MA                                 | $\overline{0}$<br>5<br>$\overline{10}$<br>$\overline{15}$<br>$\overline{20}$ | 0,02                                                              | 0,04        |  |
| $(420)$ MA                                 | 4<br>8<br>$\overline{12}$<br>16<br>$\overline{20}$                           | 0,016                                                             | 0,032       |  |
| $(-55) B$                                  | $-5$<br>$\frac{-2,5}{0}$<br>$\frac{2,5}{5}$                                  | 0,015                                                             | 0,02        |  |
| (05) B                                     | $\overline{0}$<br>1,25<br>2,5<br>3,75<br>5                                   | 0,0075                                                            | 0,01        |  |
| $(-1010) B$                                | $-10$<br>-5<br>0<br>5<br>10                                                  | 0,03                                                              | 0,04        |  |
| (010) B                                    | $\overline{0}$<br>2,5<br>$\overline{5}$<br>7,5<br>$\overline{10}$            | 0,015                                                             | 0,02        |  |

4.9.2. При поверке EL-4024 <sup>с</sup> помощью комплекса многоканального поверочного «ЭЛЕМЕР-АМК-310» значения основных абсолютных погрешностей <sup>в</sup> каждой поверяемой точке не должны превышать допускаемых основных абсолютных погрешностей, указанных <sup>в</sup> таблице 4.5.

4.10. Оформление результатов поверки

4.10.1. Положительные результаты поверки EL-4024 оформляют свидетельством <sup>о</sup> государственной поверке установленной формы по ПР 50.2.006-94 или отметкой <sup>в</sup> РЭ с нанесением оттиска поверительного клейма.

4.10.1.1. Результаты поверки EL-4024, сконфигурированного под конкретные входные сигналы, оформляют свидетельством <sup>о</sup> государственной поверке установленной формы по ПР 50.2.006-94 <sup>с</sup> указанием результатов поверки на его оборотной стороне (или протоколом произвольной формы).

*Внимание! В этом случае не допускается использовать EL-4024 с другими конфигурациями*.

4.10.2. При отрицательных результатах поверки EL-4024 не допускается <sup>к</sup> применению до выяснения причин неисправностей <sup>и</sup> их устранения.

4.10.3. После устранения обнаруженных неисправностей проводят повторную поверку, результаты повторной поверки – окончательные.

### **5. ПРАВИЛА ТРАНСПОРТИРОВАНИЯ И ХРАНЕНИЯ**

5.1. EL-4024 транспортируется всеми видами транспорта <sup>в</sup> крытых транспортных средствах. Крепление тары <sup>в</sup> транспортных средствах должно производиться согласно правилам, действующим на соответствующих видах транспорта.

5.2. Условия транспортирования должны соответствовать условиям 5 по ГОСТ 15150-69 при температуре окружающего воздуха от минус 50 до плюс 50 ºС <sup>с</sup> соблюдением мер защиты от ударов <sup>и</sup> вибраций.

5.3. Условия хранения EL-4024 <sup>в</sup> транспортной таре на складе изготовителя и потребителя должны соответствовать условиям 1 по ГОСТ 15150-69.

#### **6. СВИДЕТЕЛЬСТВО О ПPИЕМКЕ**

 6.1. Модуль аналогового вывода «ЭЛЕМЕР-EL-4024» заводской номер №\_\_\_\_\_\_\_\_\_\_\_\_\_\_\_\_\_\_\_\_\_\_\_\_\_\_\_\_ изготовлен <sup>и</sup> принят <sup>в</sup> соответствии <sup>с</sup> обязательными требованиями государственных стандартов, действующей технической документацией <sup>и</sup> признан годным к эксплуатации.

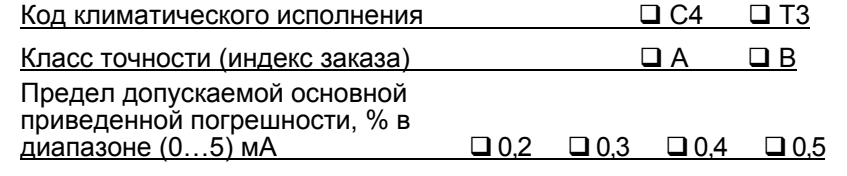

Начальник ОТК

М.П.  $\blacksquare$ 

(личная подпись) (расшифровка подписи)

\_\_\_\_\_\_\_\_\_\_\_\_\_\_\_\_\_\_ (год, месяц, число)

6.2. Результаты первичной поверки (калибровки) EL-4024 положительны. Дата поверки

М.П.

Поверитель

(фамилия <sup>и</sup> подпись)

## **7. СВИДЕТЕЛЬСТВО ОБ УПАКОВЫВАНИИ**

7.1. Модуль аналогового вывода «ЭЛЕМЕР-EL-4024» заводской номер  $N^2$ производственным предприятием «ЭЛЕМЕР» согласно требованиям, предусмотренным <sup>в</sup> действующей технической документации.

**\_\_\_\_\_\_\_\_\_\_\_\_\_\_\_\_ \_\_\_\_\_\_\_\_\_\_\_\_\_\_\_\_ \_\_\_\_\_\_\_\_\_\_\_\_\_\_\_\_\_\_\_\_\_**  (должность) (личная подпись) (расшифровка подписи)

**\_\_\_\_\_\_\_\_\_\_\_\_\_\_\_\_**  (год, месяц, число)

### **8. РЕСУРСЫ, СРОКИ СЛУЖБЫ И ХРАНЕНИЯ И ГАРАНТИИ ИЗГОТОВИТЕЛЯ (ПОСТАВЩИКА)**

8.1. Ресурс EL-4024 100 000 <sup>ч</sup> <sup>в</sup> течение срока службы 12 лет, <sup>в</sup> том числе срок хранения 6 месяцев <sup>с</sup> момента изготовления <sup>в</sup> упаковке изготовителя в складском помещении.

Указанный ресурс, срок службы <sup>и</sup> срок хранения действительны при соблюдении потребителем требований действующей эксплуатационной документации.

8.2. Гарантийный срок – 5 лет со дня продажи EL-4024.

8.3. В случае потери работоспособности EL-4024 ремонт производится на предприятии-изготовителе по адресу:

124460, Москва, Зеленоград,

корп. 1145, <sup>н</sup>.<sup>п</sup>. 1, НПП «ЭЛЕМЕР» Тел.: (495) 925-51-47 Факс: (499) 710-00-01 E-mail: elemer@elemer.ru

8.3.1. Без гарантийного талона <sup>с</sup> заполненной ремонтной картой EL-4024 в ремонт не принимается.

#### **9. ОСОБЫЕ ОТМЕТКИ**

Результаты периодической поверки (калибровки) EL-4024 положительны.

Дата поверки\_\_\_\_\_\_\_\_\_\_\_\_\_\_\_\_\_\_

М.П.

Поверитель

(фамилия <sup>и</sup> подпись)

Результаты периодической поверки (калибровки) EL-4024 положительны.

Дата поверки

М.П.

Поверитель

(фамилия <sup>и</sup> подпись)

**Приложение А Модуль аналогового вывода «ЭЛЕМЕР-EL-4024». Габаритные <sup>и</sup> монтажные размеры**

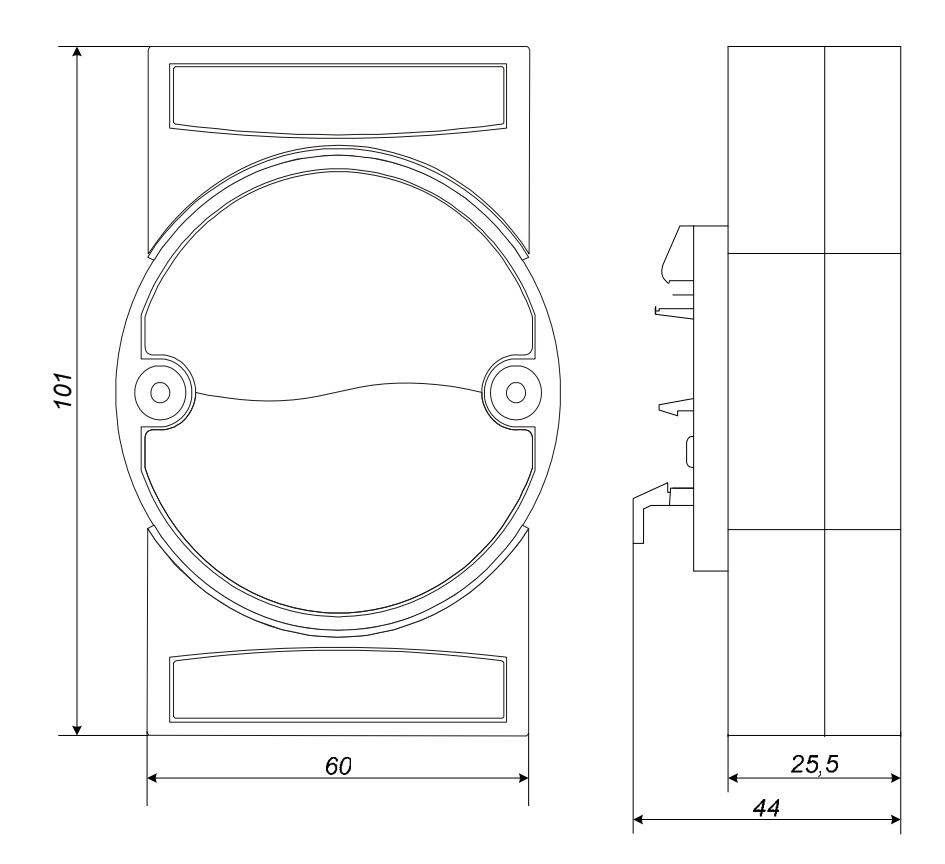

**Рисунок А.1** 

**Продолжение приложения А Модуль аналогового вывода «ЭЛЕМЕР-EL-4024». Вид передней панели**

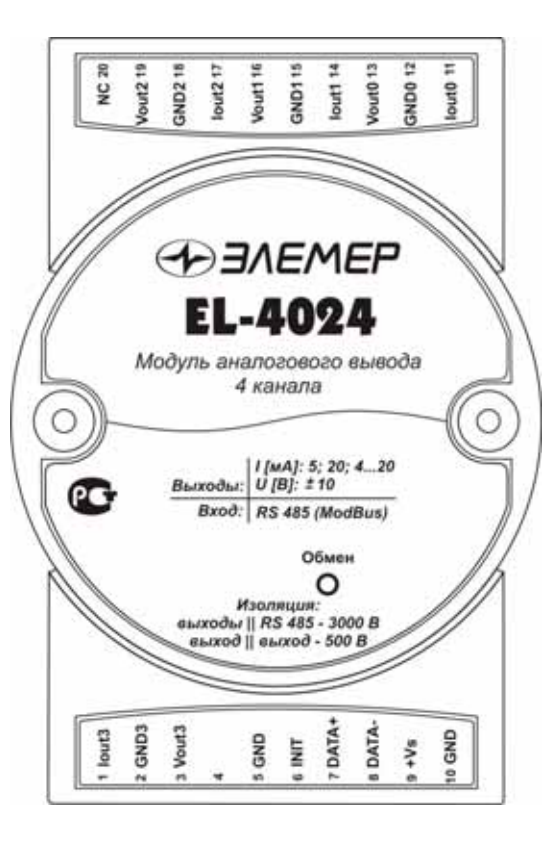

**Рисунок А.2** 

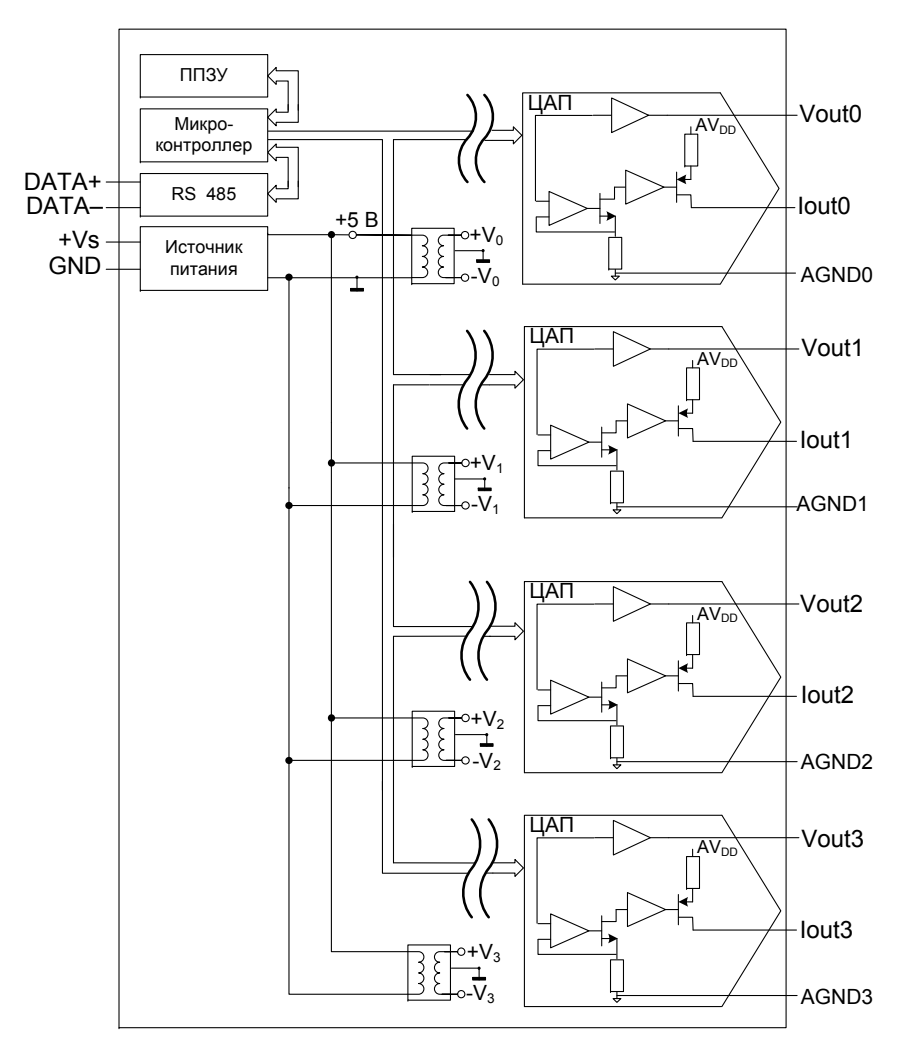

**Приложение Б Модуль аналогового вывода «ЭЛЕМЕР-EL-4024». Функциональная схема**

**Рисунок Б.1** 

## **Приложение В Модуль аналогового вывода «ЭЛЕМЕР-EL-4024». Работа с регистрами**

В.1. Все доступные для обмена данные разбиты на регистры «HOLD», доступные по записи <sup>и</sup> по чтению. Описание регистров приведено

в таблице В.1.

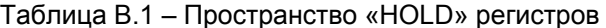

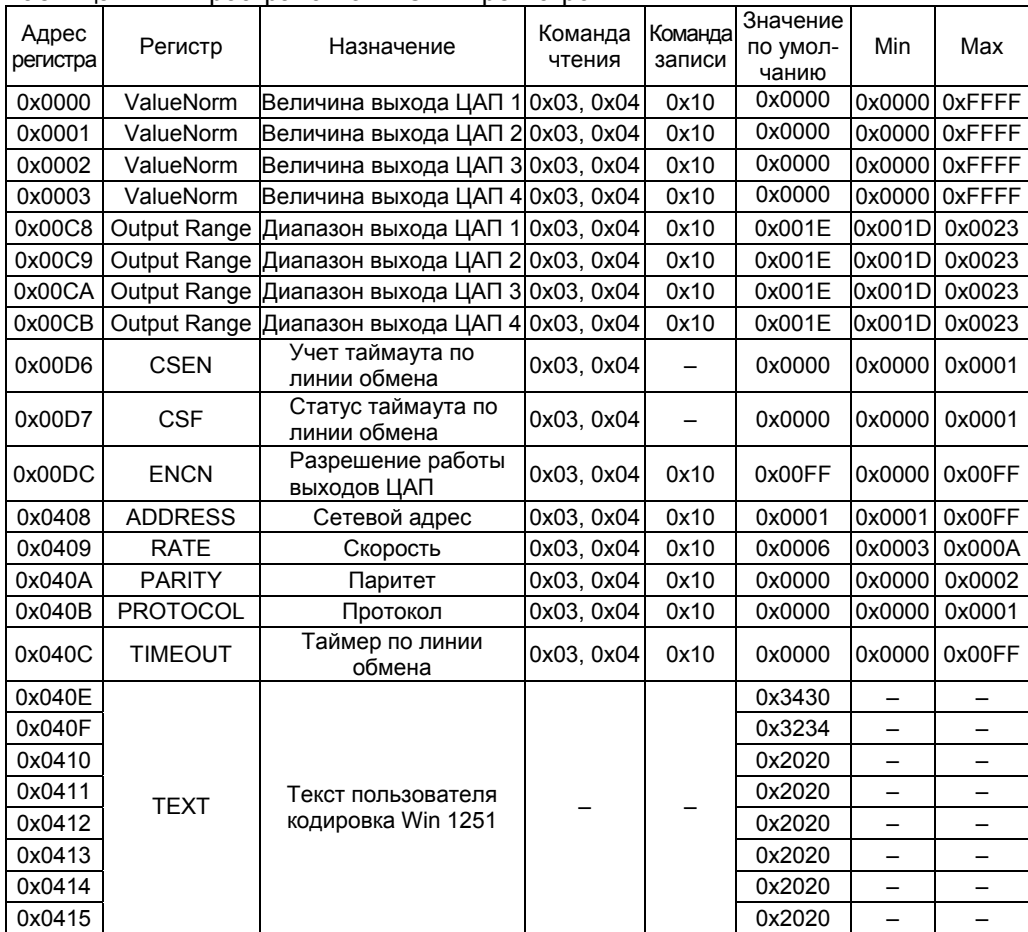

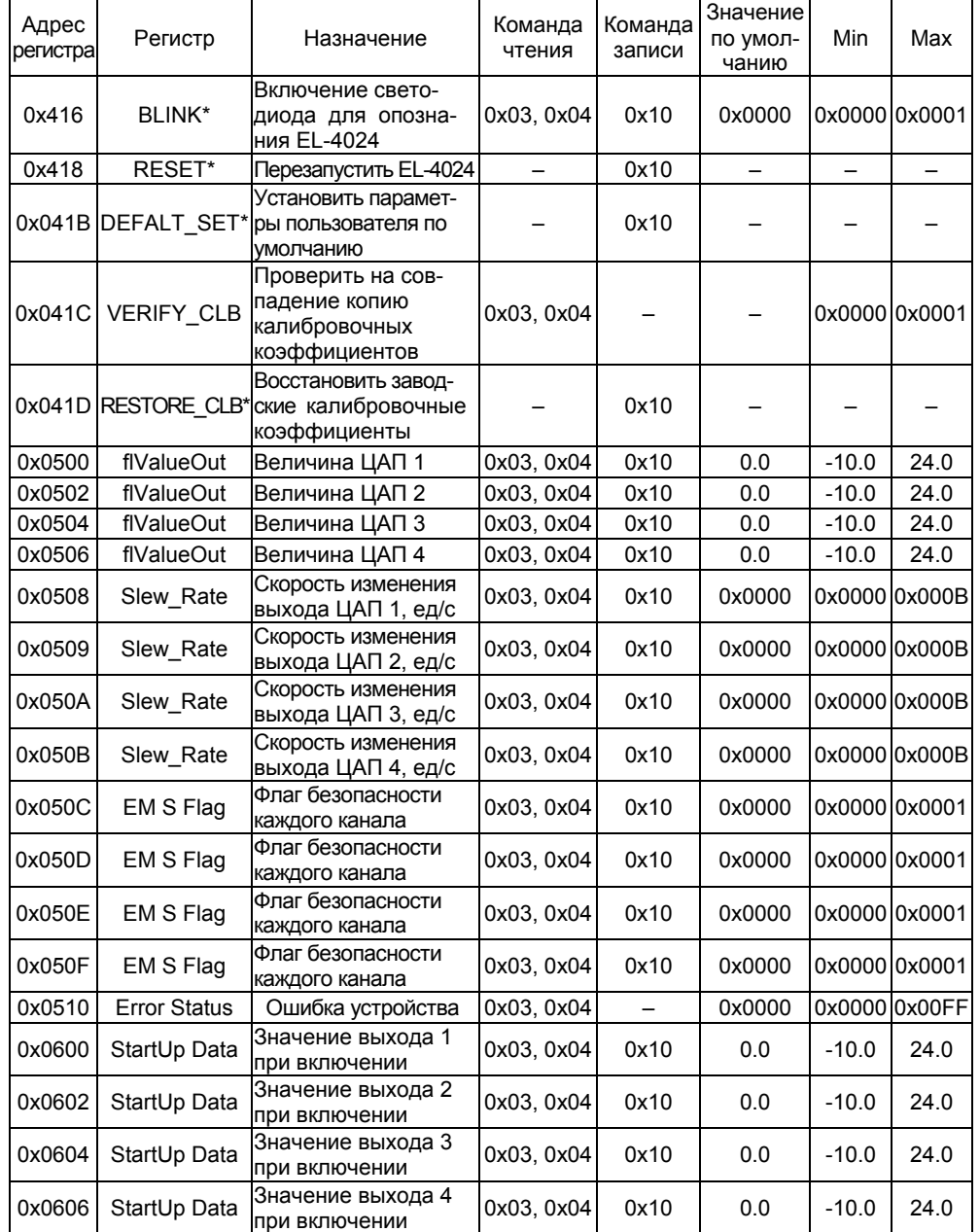

| ז ואוונטא ו אדווורטאן וטאַטען ו                       |                   |                                         |                   |                   |                               |         |               |
|-------------------------------------------------------|-------------------|-----------------------------------------|-------------------|-------------------|-------------------------------|---------|---------------|
| Адрес<br>регистра                                     | Регистр           | Назначение                              | Команда<br>чтения | Команда<br>записи | Значение<br>по умол-<br>чанию | Min     | Max           |
| 0x0608                                                | Emergency<br>Data | Значение выхода 1<br>при сбое/аварии    | 0x03, 0x04        | 0x10              | 0.0                           | $-10.0$ | 24.0          |
| 0x060A                                                | Emergency<br>Data | Значение выхода 2<br>при сбое/аварии    | 0x03, 0x04        | 0x10              | 0.0                           | $-10.0$ | 24.0          |
| 0x060C                                                | Emergency<br>Data | Значение выхода 3<br>при сбое/аварии    | 0x03, 0x04        | 0x10              | 0.0                           | $-10.0$ | 24.0          |
| 0x060E                                                | Emergency<br>Data | Значение выхода 4<br>при сбое/аварии    | 0x03, 0x04        | 0x10              | 0.0                           | $-10.0$ | 24.0          |
| 0x0700                                                | Trim              | Значение подстройки                     | 0x03, 0x04        | 0x10              | 0x0000                        |         | 0x0000 0x00FF |
| 0x0701                                                | Trim              | Значение подстройки                     | 0x03.0x04         | 0x10              | 0x0000                        |         | 0x0000 0x00FF |
| 0x0702                                                | Trim              | Значение подстройки                     | 0x03, 0x04        | 0x10              | 0x0000                        |         | 0x0000 0x00FF |
| 0x0703                                                | Trim              | Значение подстройки                     | 0x03, 0x04        | 0x10              | 0x0000                        |         | 0x0000 0x00FF |
| 0x0704                                                | Trim4mA           | Значение подстройки<br>для 4 мА в ППЗУ  | 0x03, 0x04        | 0x10              | 0x0000                        |         | 0x0000 0x00FF |
| 0x0705                                                | Trim4mA           | Значение подстройки<br>для 4 мА в ППЗУ  | 0x03, 0x04        | 0x10              | 0x0000                        |         | 0x0000 0x00FF |
| 0x0706                                                | Trim4mA           | Значение подстройки<br>для 4 мА в ППЗУ  | 0x03, 0x04        | 0x10              | 0x0000                        |         | 0x0000 0x00FF |
| 0x0707                                                | Trim4mA           | Значение подстройки<br>для 4 мА в ППЗУ  | 0x03, 0x04        | 0x10              | 0x0000                        |         | 0x0000 0x00FF |
| 0x0708                                                | Trim20mA          | Значение подстройки<br>для 20 мА в ППЗУ | 0x03, 0x04        | 0x10              | 0x0000                        |         | 0x0000 0x00FF |
| 0x0709                                                | Trim20mA          | Значение подстройки<br>для 20 мА в ППЗУ | 0x03, 0x04        | 0x10              | 0x0000                        |         | 0x0000 0x00FF |
| 0x070A                                                | Trim20mA          | Значение подстройки<br>для 20 мА в ППЗУ | 0x03, 0x04        | 0x10              | 0x0000                        |         | 0x0000 0x00FF |
| 0x070B                                                | Trim20mA          | Значение подстройки<br>для 20 мА в ППЗУ | 0x03, 0x04        | 0x10              | 0x0000                        |         | 0x0000 0x00FF |
| Примечание - * Запись любого числа вызывает действие. |                   |                                         |                   |                   |                               |         |               |

Продолжение таблицы В.2

## В.2. Порядок работы <sup>с</sup> регистрами

## В.2.1. Регистр **ValueNorm**

Регистр используется для хранения значения, передаваемого <sup>в</sup> ЦАП, <sup>в</sup> виде переменной целого типа (формат int). Значение автоматически пересчитывается с учетом диапазона и запоминается в регистре **flValueOut** соответственно конфигурируемому выходу ЦАП. Значение, записываемое в этот регистр, устанавливается на соответствующем выходе ЦАП.

### В.2.2. Регистр **Output Range**

Регистр используется для выбора диапазона выходного сигнала. Коды диапазонов выхода указаны <sup>в</sup> таблице В.2.1.

Таблица В.2.1 – Коды диапазонов выхода

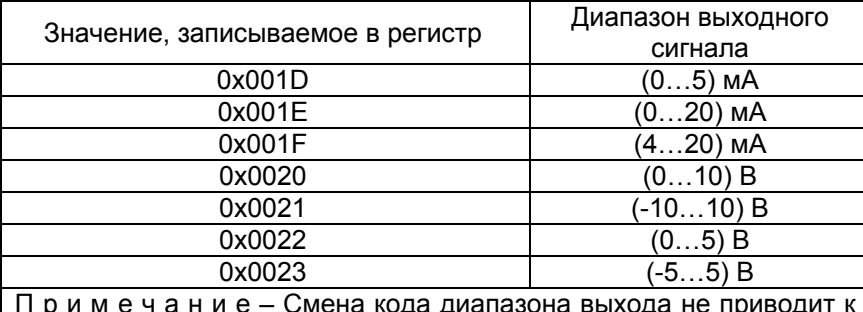

м е ч а н и е – Смена кода диапазона выхода не физическому изменению типа диапазона выхода ЦАП. Новое значение вступает <sup>в</sup> силу после изменения значения выхода ЦАП (записи <sup>в</sup> регистры **flValueOut** или **ValueNorm**).

## В.2.3. Регистр **CSEN**

Регистр предназначен для учета таймаута по линии обмена <sup>и</sup> может принимать следующие значения:

- <sup>−</sup> 0х0000 таймаут не учитывается;
- <sup>−</sup> 0х0001 учет ведется.

## В.2.4. Регистр **CSF**

Регистр предназначен для хранения статуса таймаута по линии обмена и может принимать следующие значения:

- − 0х0000 нет таймаута;
- <sup>−</sup> 0х0001 произошел таймаут.

## В.2.5. Регистр **ENCN**

Регистр предназначен для запрещения/разрешения работы ЦАП и может принимать значения, указанные <sup>в</sup> таблице В.2.2.

#### Таблица В.2.2

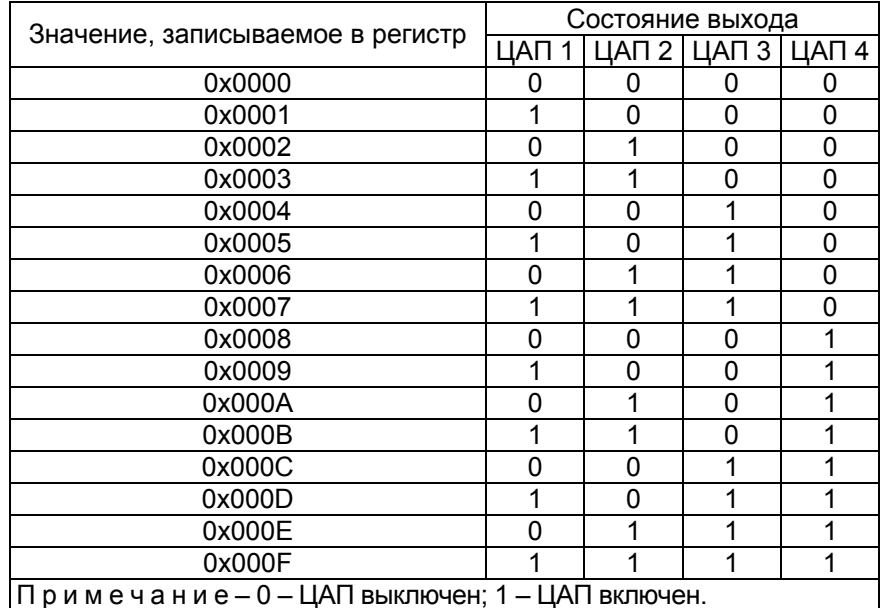

## В.2.6. Регистр **flValueOut**

Регистр используется для хранения значения, передаваемого <sup>в</sup> ЦАП, <sup>в</sup> виде числа <sup>с</sup> плавающей запятой (формат float). Значение автоматически пересчитывается с учетом диапазона и запоминается в регистре **ValueNorm** соответственно конфигурируемому выходу ЦАП. Если записываемое значение больше (меньше) максимально (минимально) допустимого для текущего диапазона, то будет записано максимальное (минимальное) значение.

## В.2.7. Регистр **DEFALT\_SET**

Регистр предназначен для записи заводских установок параметров <sup>в</sup> соответствии <sup>с</sup> таблицей В.3.1.

## В.2.8. Регистр **VERIFY\_CLB**

Регистр предназначен для запуска процедуры проверки совпадения текущих калибровочных коэффициентов <sup>с</sup> копией коэффициентов, сохраненных <sup>в</sup> ППЗУ. При чтении этого регистра можно получить следующие значения:

- <sup>−</sup> 0х0000 коэффициенты не совпадают;
- <sup>−</sup> 0х0001 коэффициенты совпадают.

## В.2.9. Регистр **RESTORE\_CLB**

Регистр предназначен для восстановления заводских коэффициентов. Восстановление производится записью любого числа <sup>в</sup> регистр **RESTORE\_CLB**.

## В.2.10. Регистр **Slew\_Rate**

Регистр используется для хранения скорости нарастания выходного сигнала, ед/с. Коды скоростей указаны <sup>в</sup> таблице В.2.3.

Таблица В.2.3 – Коды скоростей нарастания выходного сигнала

|                                                                   | Скорость изменения выхода ЦАП |            |             |            |            |
|-------------------------------------------------------------------|-------------------------------|------------|-------------|------------|------------|
|                                                                   | диапазон                      |            |             |            |            |
| Код                                                               | $(050$ MA,                    |            |             |            |            |
|                                                                   | $(020)$ MA,                   | (010) B    | $(-1010) B$ | (05) B     | $(-55) B$  |
|                                                                   | (4…20) мА                     |            |             |            |            |
| 0x0000                                                            | немедленно                    | немедленно | немедленно  | немедленно | немедленно |
| 0x0001                                                            | немедленно                    | немедленно | немедленно  | немедленно | немедленно |
| 0x0002                                                            | немедленно                    | немедленно | немедленно  | немедленно | немедленно |
| 0x0003                                                            | немедленно                    | немедленно | немедленно  | 0,25 B/c   | немедленно |
| 0x0004                                                            | $1,0$ MA/ $c$                 | 0.5 B/c    | немедленно  | 0,5B/c     | 0.5 B/c    |
| 0x0005                                                            | $2,0$ MA/ $c$                 | 1,0 B/c    | 1,0 B/c     | 1,0 B/c    | 1,0 B/c    |
| 0x0006                                                            | $4,0$ MA/ $c$                 | $2,0$ B/c  | $2,0$ B/c   | $2,0$ B/c  | $2,0$ B/c  |
| 0x0007                                                            | 8,0 MA/c                      | 4,0 B/c    | 4,0 B/c     | 4,0 B/c    | $4,0$ B/c  |
| 0x0008                                                            | 16,0 мА/с                     | $8,0$ B/c  | 8,0 B/c     | $8,0$ B/c  | $8,0$ B/c  |
| 0x0009                                                            | 32,0 MA/c                     | 16,0 B/c   | 16,0 B/c    | 16,0 B/c   | 16,0 B/c   |
| 0x000A                                                            | 64,0 MA/c                     | 32,0 B/c   | 32,0 B/c    | 32,0 B/c   | 32,0 B/c   |
| 0x000B                                                            | 128,0 mA/c                    | 64,0 B/c   | 64,0 B/c    | 64,0 B/c   | 64,0 B/c   |
| чание - Новое значение вступает в силу после изменения<br>Приме   |                               |            |             |            |            |
| значения выхода ЦАП (записи в регистры flValueOut или ValueNorm). |                               |            |             |            |            |

## В.2.11. Регистр **Error Status**

При работе EL-4024 могут возникать ошибки. Коды ошибки приведены <sup>в</sup> таблице В.2.4.

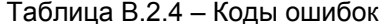

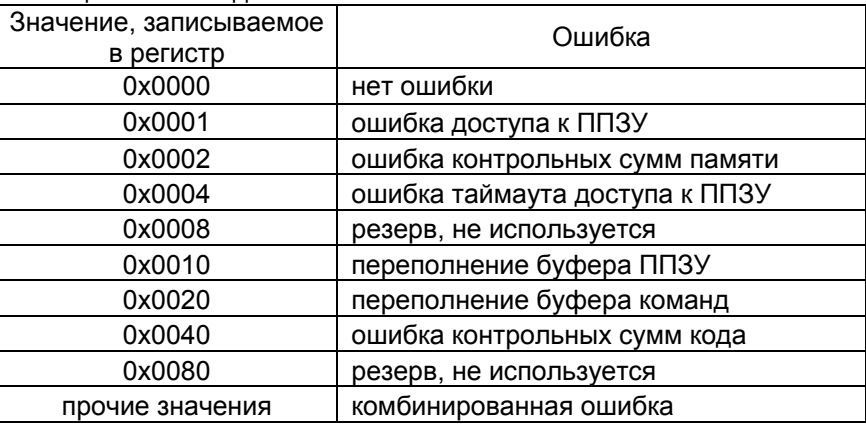

## В.2.12. Регистр **StartUp Data**

Регистр используется для хранения установленного пользователем значения выхода ЦАП при включении EL-4024. Значение запоминается в энергонезависимой памяти.

## В.2.13. Регистр **Emergency Data**

Регистр используется для хранения установленного пользователем значения выхода ЦАП при сбое/аварии («безопасный» режим). Значение запоминается <sup>в</sup> энергонезависимой памяти.

### В.2.14. Регистр **Trim**

Регистр используется для хранения значения подстройки выходного сигнала тока при калибровке. Это значение задает количество шагов подстройки, один шаг приращения равен 0,7324 мкА.

Значение подстройки выходного сигнала задается <sup>в</sup> пределах от 0х0001 до 0х007F при положительном значении приращения, от 0x0081 до 0x00FF – при отрицательном. Значение подстройки обнуляется при записи 0x0000 в регистр.

### В.2.15. Регистр **Trim4mA**

Регистр используется для хранения значения подстройки для тока 4 мА <sup>в</sup> энергонезависимой памяти. Каждый канал EL-4024 подстраивается отдельно. Для подстройки необходимо выполнить следующие действия:

- − подсоединить измерительный прибор <sup>и</sup> внешний источник питания <sup>к</sup> токовому выходу калибруемого канала <sup>в</sup> соответствии <sup>с</sup> рисунком В.1; − прогреть EL-4024 <sup>в</sup> течение 30 мин;
- − выбрать диапазон выходного сигнала (0…20) мА (запись <sup>в</sup> регистр **Output Range** значения 0x001E);
- − установить значение подстройки равным нулю (значение <sup>в</sup> регистре **Trim**);
- − установить на выходе значение тока равное 4 мА (значение <sup>в</sup> регистре **flVallueOut**);
- − убедиться, что на измерительном приборе значение тока равно 4 мА. Если на измерительном приборе ток не равен 4 мА, уменьшать или увеличивать значение подстройки (значение, записанное в регистре **Trim**) пока выходное показание не достигнет 4 мА <sup>с</sup> допускаемой основной погрешностью (таблица 2.1). Если на измерительном приборе ток равен 4 мА, сохранить текущее значение подстройки, записав 0х0001 <sup>в</sup> регистр **Trim4mA**.

При записи 0х0000 <sup>в</sup> регистр **Trim4mA** обнуляется значение коэффициента для 4 мА.

## В.2.16. Регистр **Trim20mA**

Регистр используется для хранения значения подстройки для тока 20 мА <sup>в</sup> ППЗУ. Каждый канал EL-4024 подстраивается отдельно. Для подстройки необходимо выполнить следующие действия:

- − подсоединить измерительный прибор <sup>и</sup> внешний источник питания <sup>к</sup> токовому выходу калибруемого канала <sup>в</sup> соответствии <sup>с</sup> рисунком В.1;
- − прогреть EL-4024 <sup>в</sup> течение 30 мин;
- − выбрать диапазон выходного сигнала (0…20) мА (запись <sup>в</sup> регистр **Output Range** значения 0x001E);
- − установить значение подстройки равным нулю (значение <sup>в</sup> регистре **Trim**);
- − установить на выходе значение тока равное 20 мА (значение <sup>в</sup> регистре **flVallueOut**);
- − убедиться, что на измерительном приборе значение тока равно 20 мА. Если на измерительном приборе ток не равен 20 мА, уменьшать или увеличивать значение подстройки (значение, записанное <sup>в</sup> регистре **Trim**) пока выходное показание не достигнет

20 мА <sup>с</sup> допускаемой основной погрешностью (таблица 2.1). Если на измерительном приборе ток равен 20 мА, сохранить значение подстройки, записав 0х0001 <sup>в</sup> регистр **Trim20mA**.

При записи 0х0000 <sup>в</sup> регистр **Trim20mA** обнуляется значение коэффициента для 20 мА.

П р <sup>и</sup> <sup>м</sup> <sup>е</sup> <sup>ч</sup> <sup>а</sup> <sup>н</sup> <sup>и</sup> <sup>е</sup> – запись значения подстройки <sup>в</sup> регистр **Trim**, значения подстройки для 4 мА <sup>в</sup> регистр **Trim4mA** <sup>и</sup> значение подстройки для 20 мА <sup>в</sup> регистр **Trim20mA** возможна только при текущем диапазоне (0…20) мА. В противном случае EL-4024 будет возвращать ошибку.

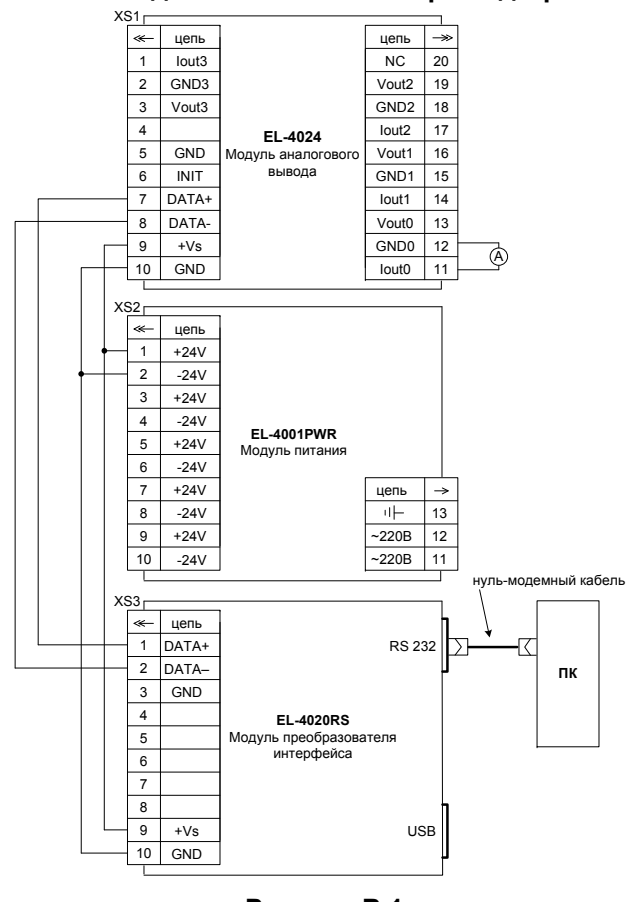

#### **Схема подключения EL-4024 при подстройке**

**Рисунок В.1** 

В.2.17 Служебные регистры

## В.2.17.1. Регистр **RATE**

Регистр предназначен для задания кода скорости обмена на которой происходит обмен данными <sup>с</sup> EL-4024. Коды скоростей указаны <sup>в</sup> таблице В.2.5. При записи <sup>в</sup> этот регистр EL-4024 ответит подтверждением на команду записи, а после этого переходит на новую скорость.

#### Таблица В.2.5 – Коды скоростей обмена

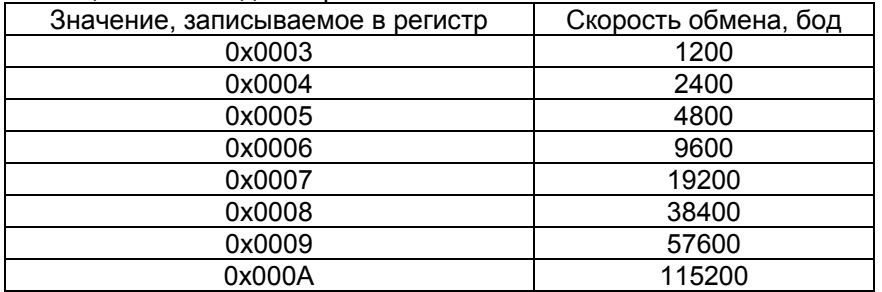

## В.2.17.2. Регистр **PARITY**

Регистр предназначен для задания паритета при обмене <sup>с</sup> EL-4024. Коды паритетов <sup>с</sup> которыми EL-4024 будет обмениваться указаны <sup>в</sup> таблице В.2.6. При записи <sup>в</sup> регистр EL-4024 ответит подтверждением на команду записи, <sup>а</sup> после этого перейдет на новый паритет.

## Таблица В.2.6 – Коды выбора типа паритета

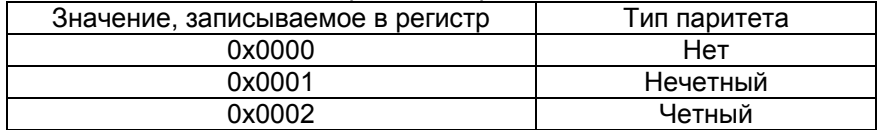

## В.2.17.3. Регистр **PROTOCOL**

Регистр предназначен для задания протокола обмена <sup>с</sup> EL-4024. Коды протоколов <sup>с</sup> которыми EL-4024 будет обмениваться указаны <sup>в</sup> таблице В.2.7. При записи <sup>в</sup> регистр EL-4024 ответит подтверждением на команду записи, <sup>а</sup> после этого перейдет на новый протокол обмена.

Таблица В.2.7 – Коды выбора типа протокола

| Значение, записываемое в регистр | Тип протокола     |
|----------------------------------|-------------------|
| 0x0000                           | <b>MODBUS RTU</b> |
| 0x0001                           | UAIL (ELEMER)     |

#### В.2.17.4. Регистр **ADDRESS**

Регистр предназначен для задания сетевого адреса EL-4024. Может принимать значения от 1 до 247. При записи <sup>в</sup> регистр EL-4024 ответит подтверждением на команду записи, <sup>а</sup> после этого перейдет на новый сетевой адрес.

#### В.2.17.5. Регистр **BLINK**

Регистр, упрощающий проверку связи <sup>и</sup> опознание EL-4024. При записи <sup>в</sup> регистр значения 0x0001 на 10 <sup>с</sup> включается мигающий режим светодиода «Обмен».

#### **В.3. Особенности работы <sup>с</sup> EL-4024**

В.3.1. Установка состояния выходов при включении питания

Пользователь может задать состояние выхода ЦАП как стартовое в регистре **StartUp Data** для каждого канала. При этом <sup>в</sup> ППЗУ EL-4024 будет записано указанное значение выхода ЦАП <sup>и</sup> текущий диапазон.

В.3.2. Установка состояния выходов при аварии на линии

Пользователь может задать состояние выхода ЦАП при сбое/аварии <sup>в</sup> регистре **Emergency Data** для каждого канала. При этом <sup>в</sup> ППЗУ EL-4024 будет записано указанное значение выхода ЦАП <sup>и</sup> текущий диапазон.

#### В.3.3. Установка таймера

Для определения состояний выхода <sup>в</sup> случае обрыва связи <sup>с</sup> ПК можно задать временной интервал <sup>в</sup> 1/10 с, записав <sup>в</sup> регистр **TIMEOUT** значение от 1 до 0x00FF.

При ненулевом значении регистра каждый раз, когда EL-4024 получает любую адресованную ему команду, будет обнуляться специальный программный сторожевой таймер.

При достижении сторожевым таймером значения, заданного <sup>в</sup> регистре **TIMEOUT**, EL-4024 переводит выходы <sup>в</sup> безопасные состояния (записанные <sup>в</sup> регистре **Emergency Data**).

При нулевом значении <sup>в</sup> регистре **TIMEOUT** программный сторожевой таймер отключается.

Статус таймера можно прочитать <sup>в</sup> регистре **CSEN**: «0» означает что таймаут выключен, «1» – включен.

Если произошел таймаут, <sup>в</sup> регистре **CSF** будет храниться «1» до тех пор, пока EL-4024 не будет выключен или перезагружен.

## В.3.4. Запрет работы выходов ЦАП

В EL-4024 предусмотрена возможность запрета работы выходов ЦАП, при этом возможен обмен данным <sup>с</sup> ПК, но выходы ЦАП будут отключены (<sup>п</sup>. В.2.5).

В.3.5. Заводские установки

Восстановить заводские установки параметров можно записью 0х0001 по адресу 0х41В. Заводские установки приведены <sup>в</sup> таблице В.3.1.

Таблица В.3.1 – Заводские установки

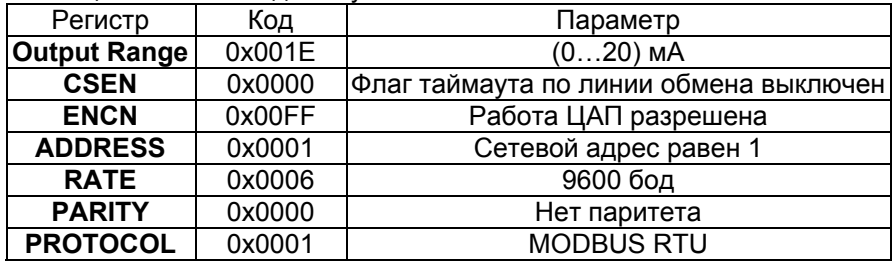

В.3.5. Для оценки скорости опроса EL-4024 <sup>в</sup> таблице В.3.2 приведены значения времени, необходимые для получения значения:

− чтения четырех регистров/чтения одного регистра/записи одного регистра.

Необходимо иметь <sup>в</sup> виду следующее:

- − время опроса представляет собой интервал от момента посылки ПК первого байта команды до момента получения ПК последнего байта ответа EL-4024;
- − посылка команды изменения скорости обмена или бита паритета требует паузы не менее 40 мс перед посылкой следующей команды.

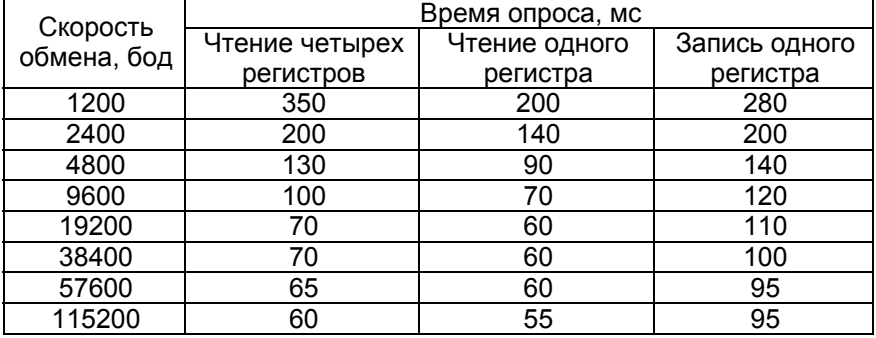

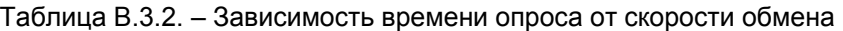

### **Приложение Г Модуль аналогового вывода «ЭЛЕМЕР-EL-4024». Схема подключения при настройке**

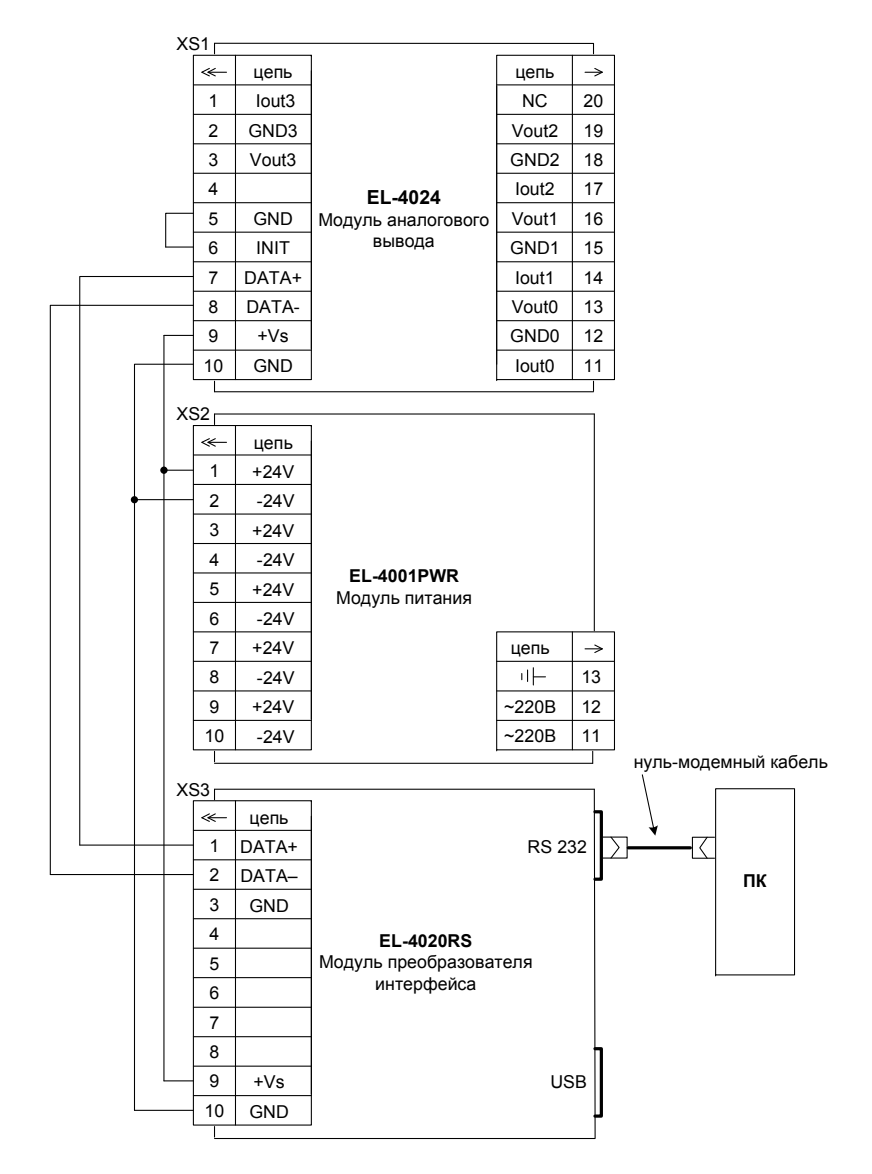

**Рисунок Г.1** 

## **Продолжение приложения Г Модуль аналогового вывода «ЭЛЕМЕР-EL-4024». Схема подключения <sup>к</sup> внешним устройствам**

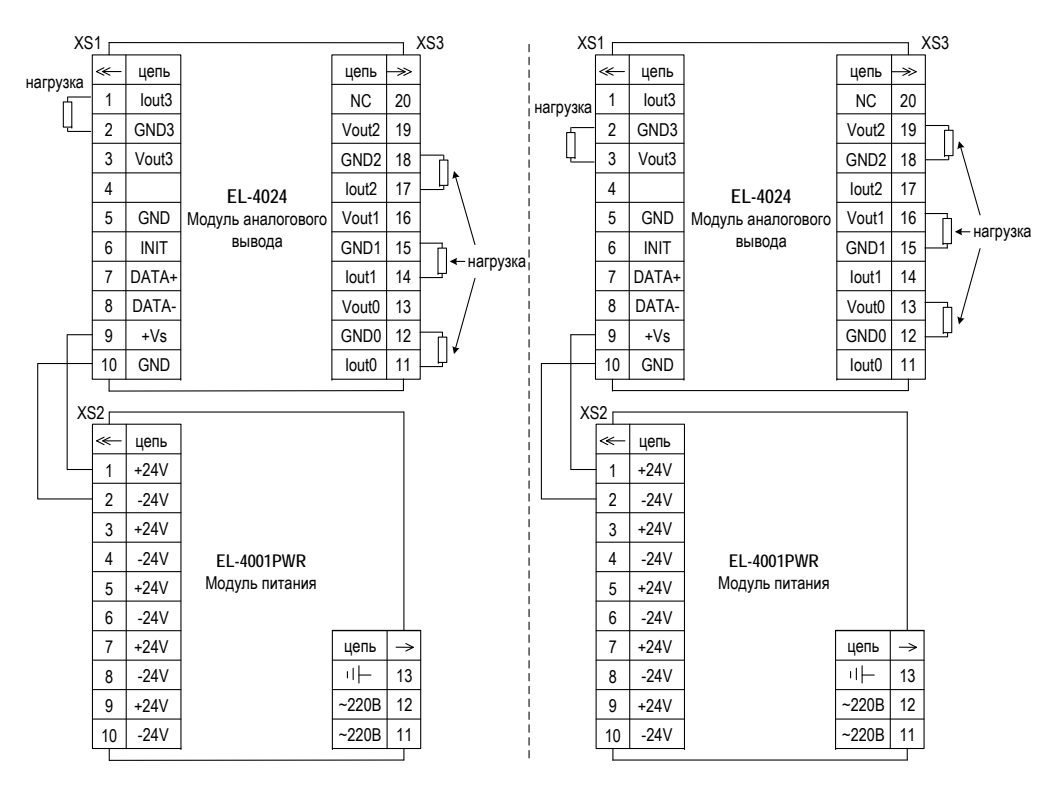

Позиция 1 (выходной сигнал силы постоянного тока)

Позиция 2 (выходной сигнал напряжения постоянного тока)

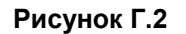

#### **Продолжение приложения Г Модуль аналогового вывода «ЭЛЕМЕР-EL-4024». Схема подключения <sup>к</sup> ПК**

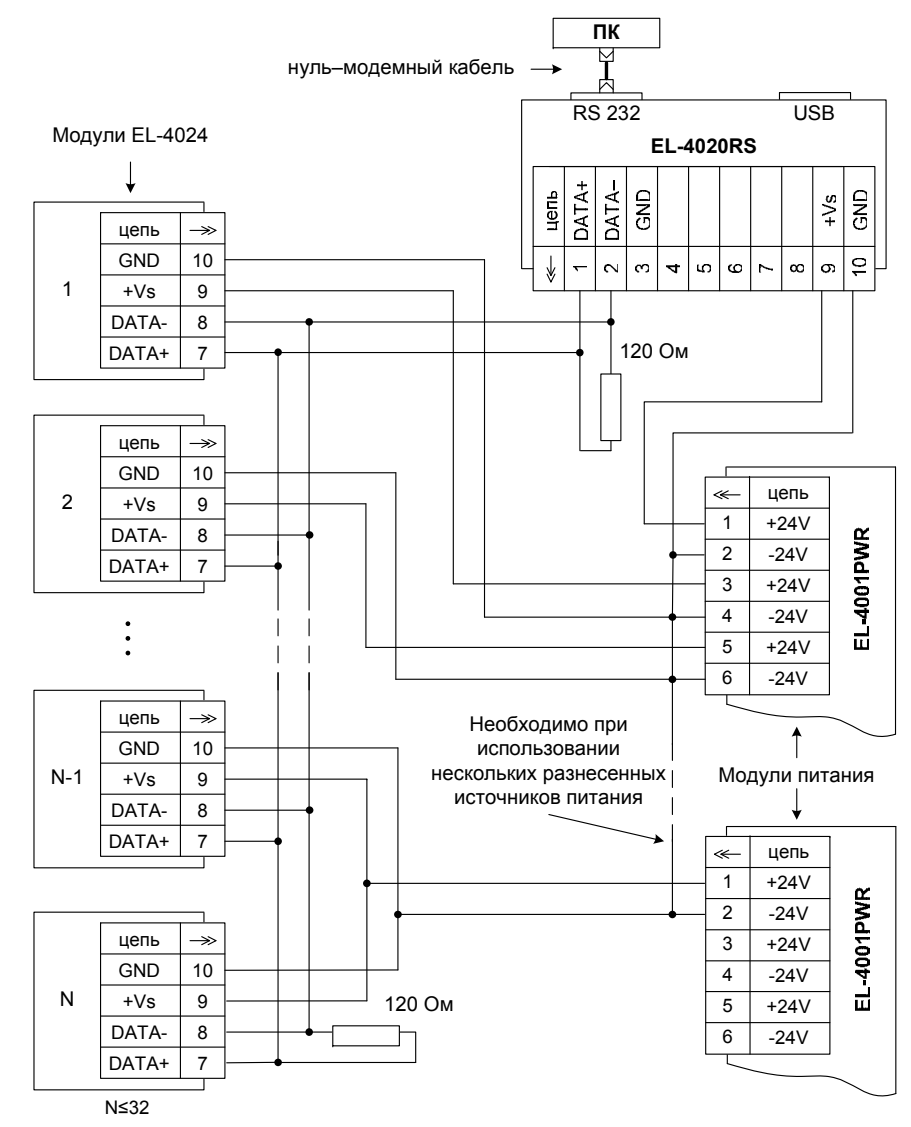

**Рисунок Г.3** 

## **Приложение Д Модуль аналогового вывода «ЭЛЕМЕР-EL-4024». Монтаж на DIN-рейку**

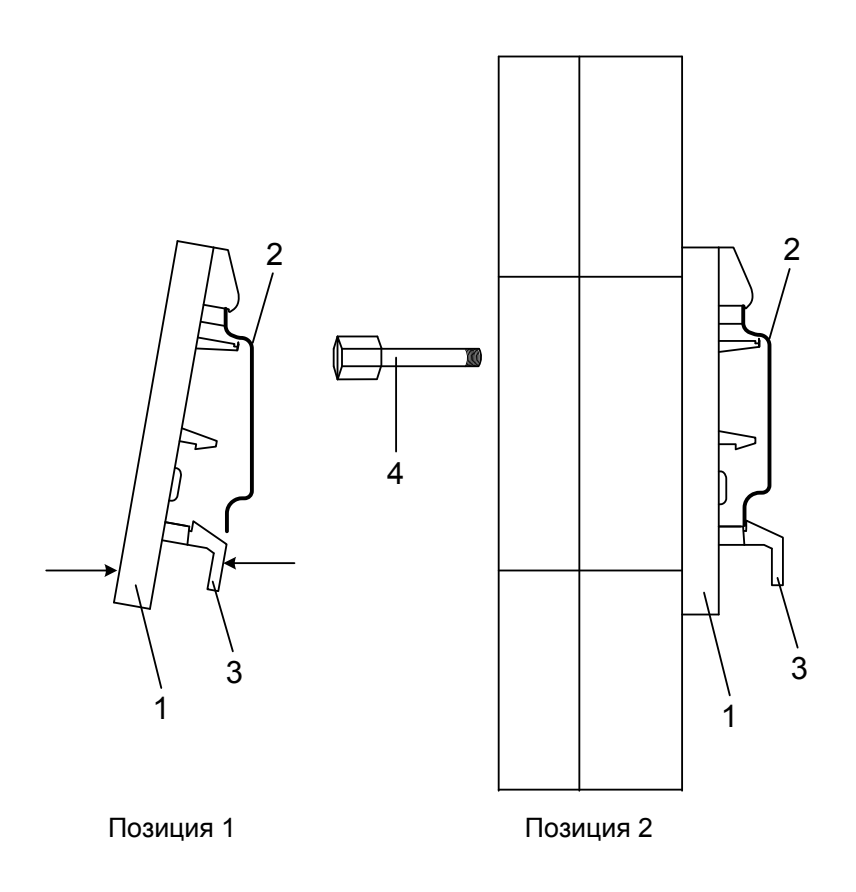

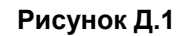

Обозначения <sup>к</sup> рисунку Д.1:

- 1 панель для крепления на DIN-рейку;
- 2 DIN-рейка;
- 3 нижний фиксатор панели;
- 4 невыпадающие винты.

**Продолжение приложение Д Модуль аналогового вывода «ЭЛЕМЕР-EL-4024». Крепление <sup>к</sup> панели**

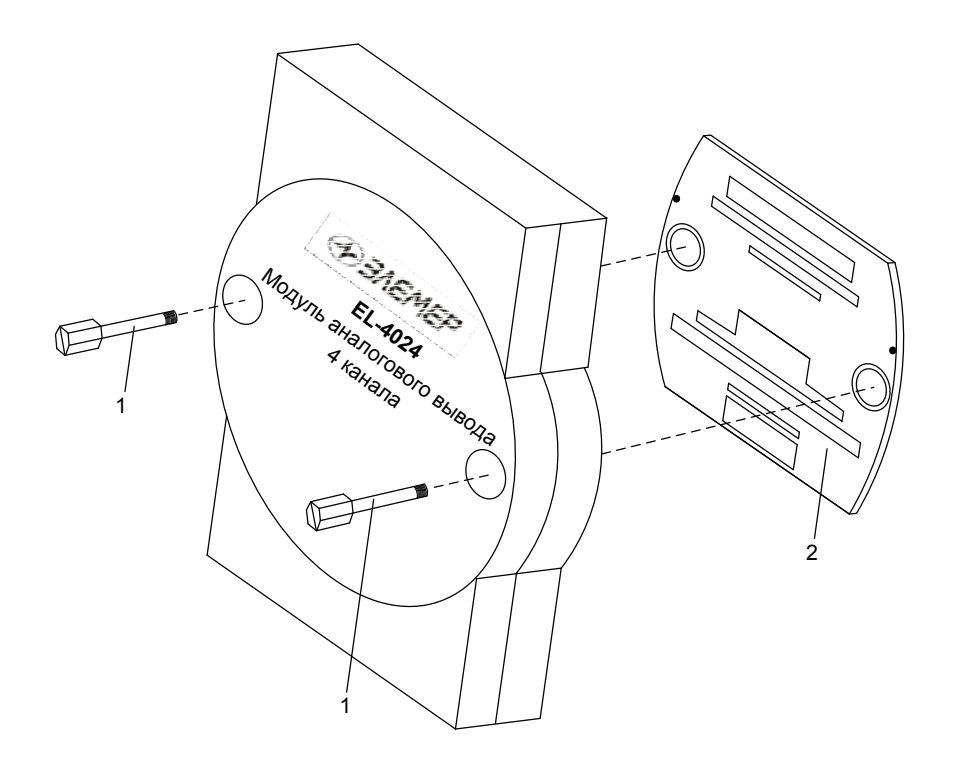

**Рисунок Д.2** 

Обозначения к рисунку Д.2

- 1 невыпадающие винты;
- 2 панель для крепления на DIN-рейку.

## **Приложение Е Модуль аналогового вывода «ЭЛЕМЕР-EL-4024». Пример записи обозначения при заказе**

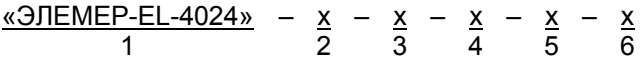

- 1. Тип прибора
- 2. Класс точности (индекс заказа) (таблица 2.1)
- 3. Предел допускаемой основной приведенной погрешности, % в диапазоне (0…5) мА:
	- − для индекса заказа А: 0,2 или 0,3;

#### Базовое исполнение: 0,3

− для индекса заказа В: 0,4 или 0,5

#### Базовое исполнение: 0,5

- 4. Код климатического исполнения: С4, Т3 (<sup>в</sup> соответствии <sup>с</sup> <sup>п</sup>. 2.1.5)
- 5. Программное обеспечение *(опция «ПО»)*
- 6. Обозначение технических условий

## Пример заказа

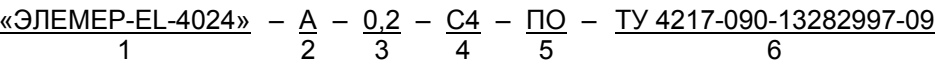